### Inspiron 20 3000 Series Servicehåndbok

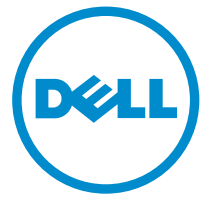

Datamaskinmodell: Inspiron 20–3052 Forskriftsmessig modell: W15B Forskriftmessig type: W15B002

### Merknader, forholdsregler og advarsler

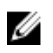

MERK: En MERKNAD angir viktig informasjon som hjelper deg med å bruke datamaskinen bedre.

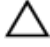

FORSIKTIG: En FORHOLDSREGEL angir enten potensiell fare for maskinvaren eller for tap av data og forteller hvordan du kan unngå problemet.

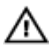

ADVARSEL: En ADVARSEL angir potensiell fare for skade på eiendom, personskade eller død.

Copyright **©** 2015 Dell Inc. Med enerett. Dette produktet er beskyttet av amerikanske og internasjonale lover og regler om copyright og immateriell eiendom. Dell™ og Dell-logoen er varemerker som tilhører Dell Inc. i USA og/eller andre jurisdiksjoner. Alle andre merker og navn som er nevnt i dette dokumentet, kan være varemerker som eies av deres respektive bedrifter.

2015 - 07

Rev. A00

# Innholdsfortegnelse

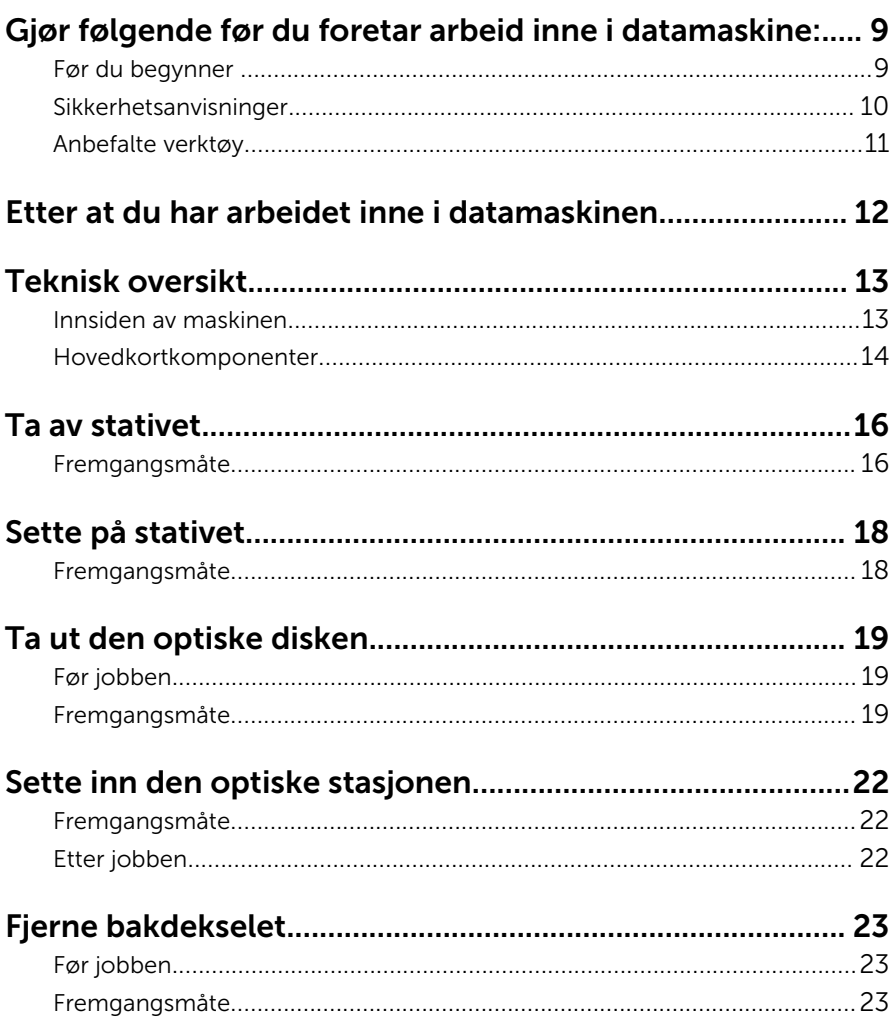

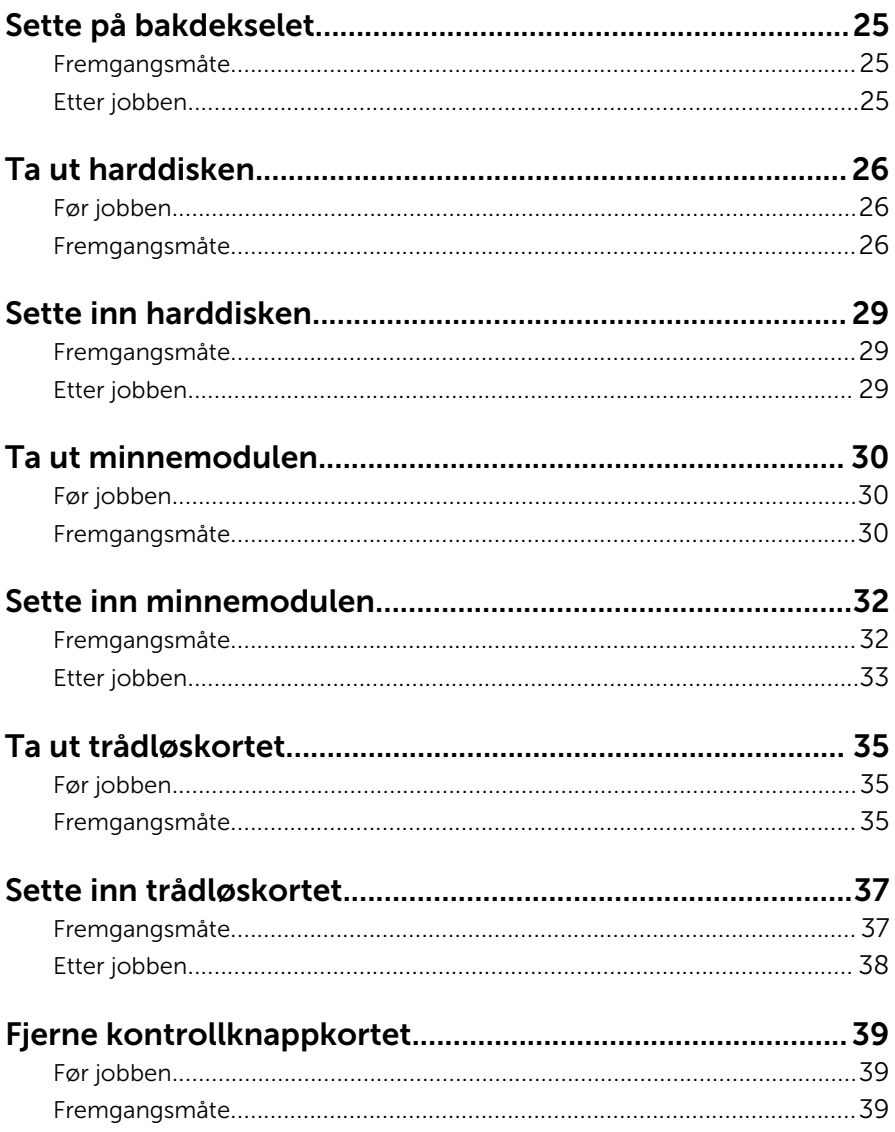

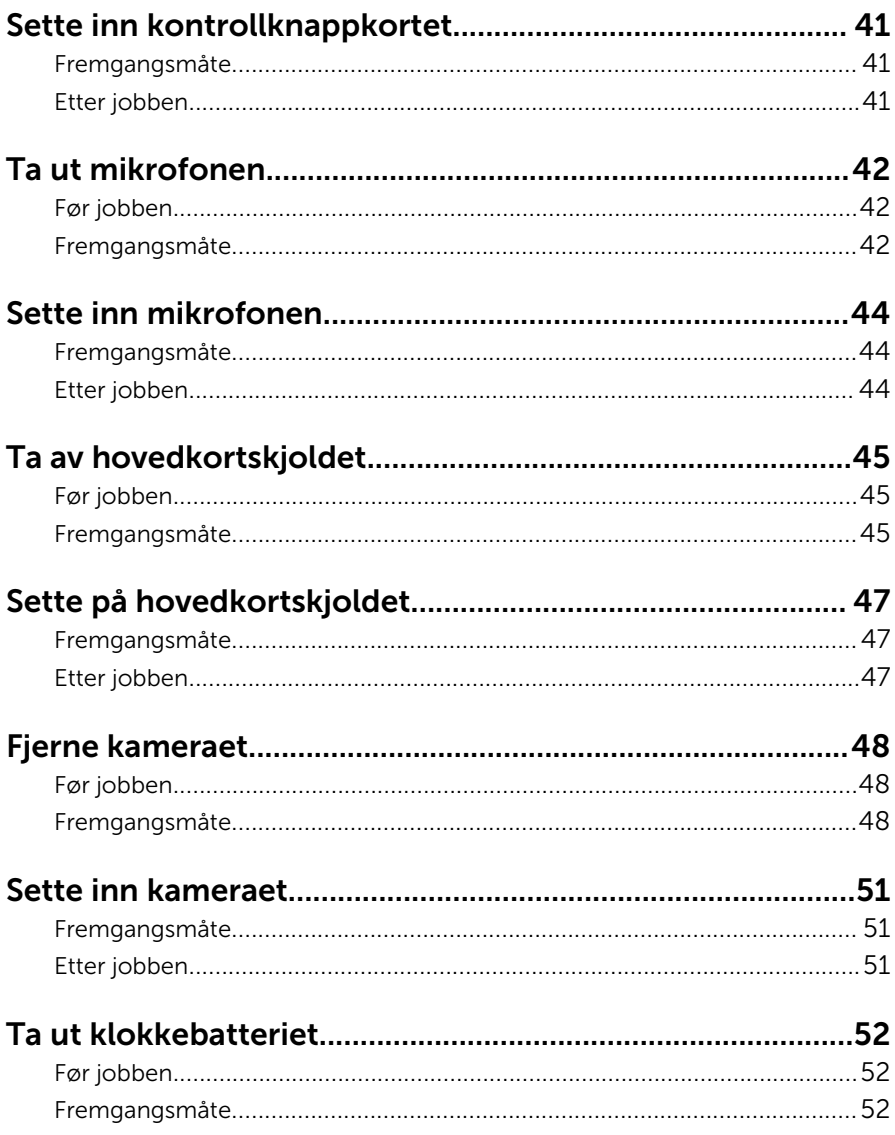

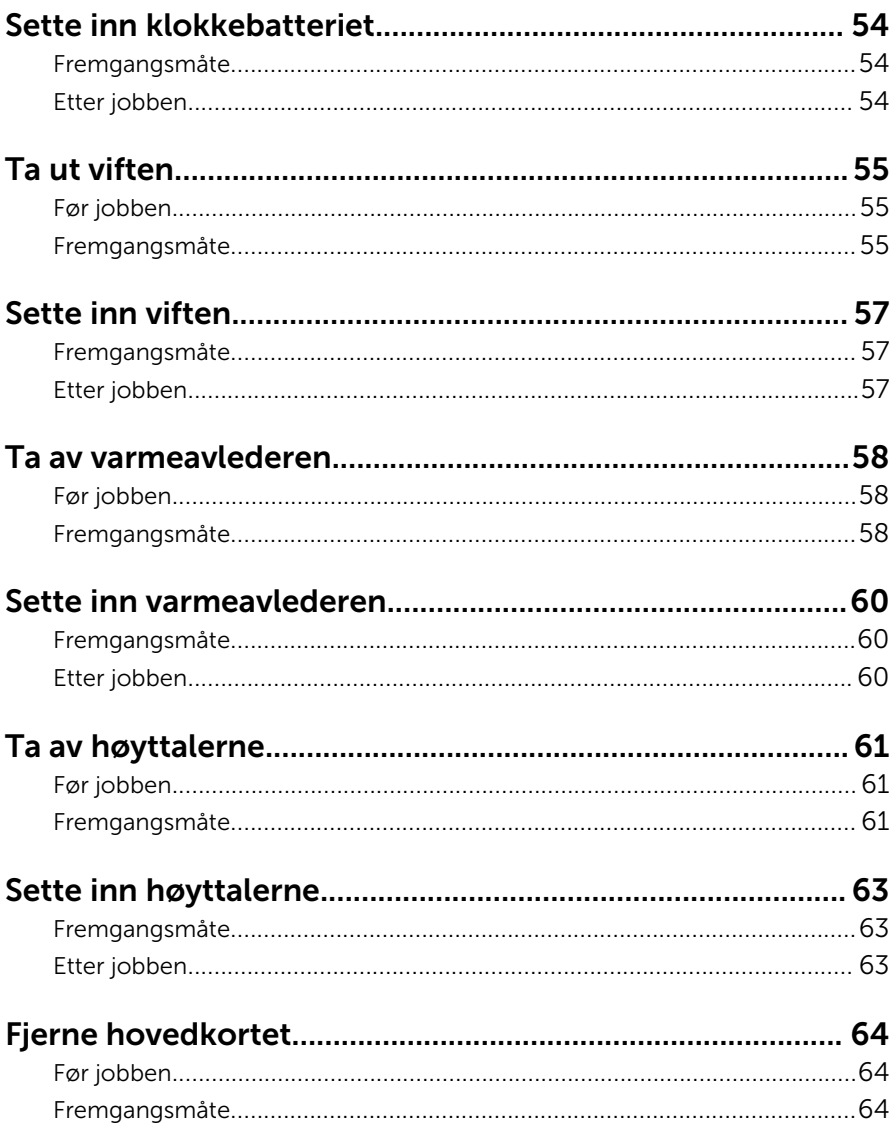

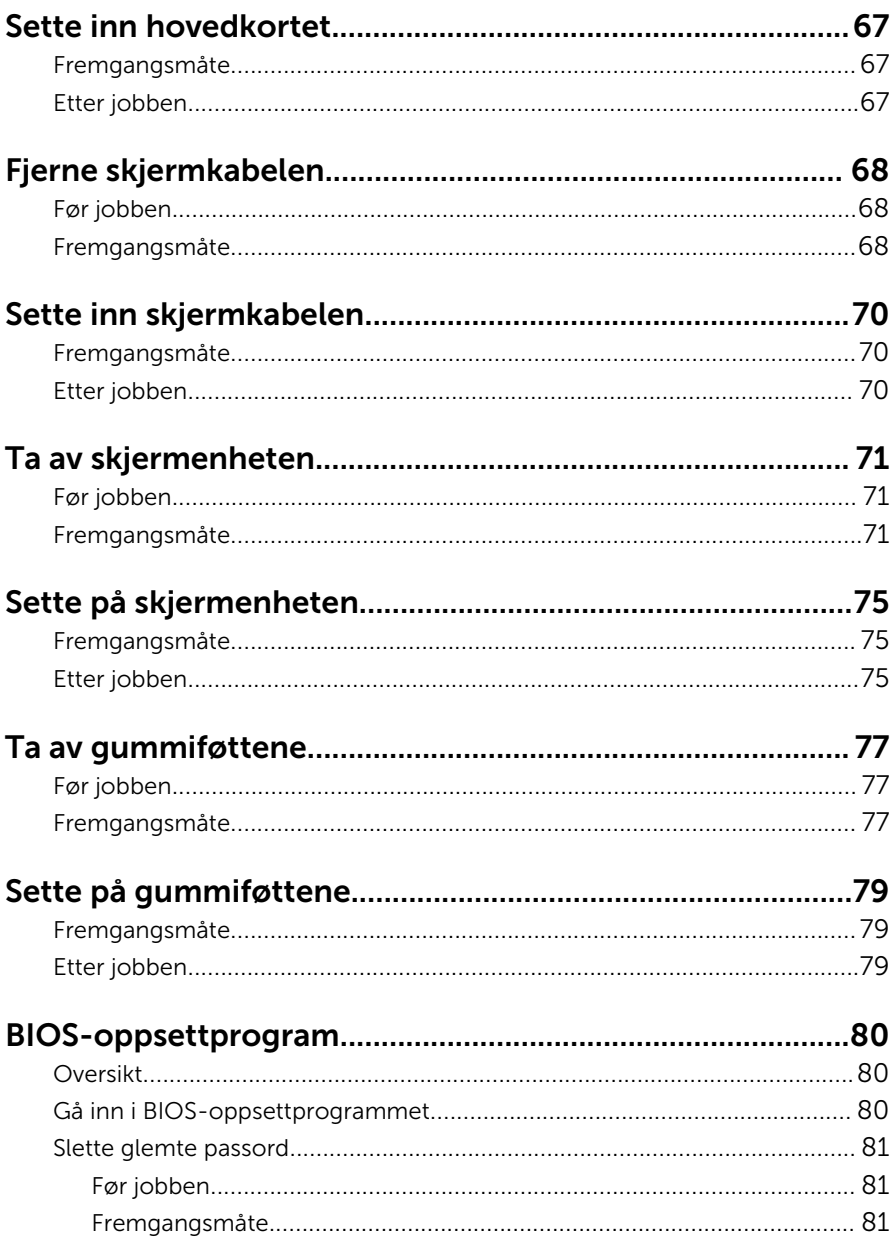

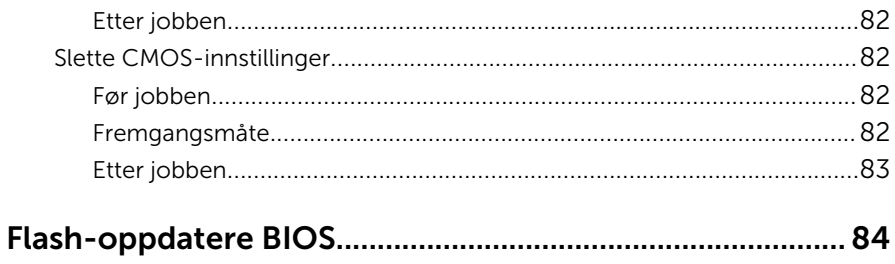

### <span id="page-8-0"></span>Gjør følgende før du foretar arbeid inne i datamaskine:

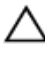

FORSIKTIG: For å unngå å skade komponenter og kort må du holde dem i kantene og unngå å berøre pinner og kontakter.

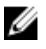

MERK: Bildene i dette dokumentet kan avvike fra datamaskinen din, og dette avhenger av konfigurasjonen du har bestilt.

#### Før du begynner

- 1 Lagre og lukk alle åpne filer og avslutt alle åpne programmer.
- 2 Slå av datamaskinen.
	- Windows 10: Klikk på eller trykk på Start →  $\bigcup$  Strøm → Slå av.
	- Windows 8.1: På Start-skjermen klikk på eller ta hurtig på strømikonet  $\mathbf{\Theta} \rightarrow$  Slå av
	- Windows 7: Klikk eller ta hurtig på Start → Shut down (Slå av).

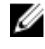

**MERK:** Hvis du bruker et annet operativsystem, må du se dokumentasjonen til operativsystemet for å finne instruksjoner for hvordan du avslutter og slår av.

- 3 Koble datamaskinen og alt tilkoblet utstyr fra strømuttakene.
- 4 Koble fra alle kabler som telefonkabler, nettverkskabler, osv. fra datamaskinen.
- 5 koble fra alle tilkoblede enheter og perifert utstyr som tastatur, mus, skjerm, osv. fra datamaskinen.
- 6 Fjern eventuelle minnekort og optiske plater fra datamaskinen.
- 7 Når alt er koblet fra, trykker du på og holder inne strømknappen i ca. fem sekunder for å jorde hovedkortet.

#### FORSIKTIG: Sett datamaskien på et plant, mykt og rent underlag for å unngå riper i skjermen.

8 Plasser datamaskinen vendt nedover.

#### <span id="page-9-0"></span>Sikkerhetsanvisninger

Følg disse retningslinjene for sikkerhet for å verne om din egen sikkerhet og beskytte datamaskinen mot mulig skade.

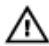

A ADVARSEL: Før du gjør noe arbeid inne i datamaskinen, må du lese sikkerhetsinformasjonen som fulgte med datamaskinen. Se mer informasjon om gode arbeidsvaner på hjemmesiden for overholdelse av forskrifter på www.dell.com/regulatory\_compliance.

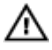

ADVARSEL: Koble fra alle strømkilder før du åpner datamaskindekselet eller paneler. Når du er ferdig med arbeidet inni datamaskinen, setter du plass alle deksler, paneler og skruer før du kobler til strømkilden.

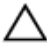

FORSIKTIG: Sørg for at arbeidsflaten er jevn og ren slik at du ikke skader datamaskinen.

FORSIKTIG: For å unngå å skade komponenter og kort må du holde dem i kantene og unngå å berøre pinner og kontakter.

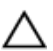

FORSIKTIG: Du skal bare utføre feilsøking og reparasjon når Dells tekniske assistanseteam gir deg lov til å gjøre det eller gir beskjed om å gjøre det. Servicearbeid som utføres uten tillatelse fra Dell, dekkes ikke av garantien. Se sikkerhetsinstruksjonene som ble levert sammen med produktet eller på www.dell.com/regulatory\_compliance.

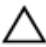

FORSIKTIG: Før du berører noe inne i datamaskinen bør du jorde deg selv ved å berøre en ulakkert metallflate, f.eks metallet på baksiden av datamaskinen. Mens du arbeider bør du ved jevne mellomrom berøre en ulakkert metallflate for å utlade statisk elektrisitet som kan skade de interne komponentene.

FORSIKTIG: Når du kobler fra en kabel, må du trekke i kontakten eller uttrekkstappen, ikke i selve kabelen. Enkelte kabler har kontakter med sperretapper eller tommelskruer som må kobles fra før kabelen kobles fra. Når du kobler fra kabler, må du trekke dem rett og jevnt ut for å unngå å bøye kontaktpinnene. Når du skal koble til kabler, må du først kontrollere at portene og kontaktene er riktig orientert og innrettet.

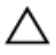

FORSIKTIG: Trykk inn og løs ut eventuelle kort fra mediekortleseren.

### <span id="page-10-0"></span>Anbefalte verktøy

Veiledningene i dette dokumentet kan kreve at du bruker følgende verktøy:

- En stjerneskrutrekker
- Plastspiss

### <span id="page-11-0"></span>Etter at du har arbeidet inne i datamaskinen

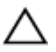

FORSIKTIG: Hvis du lar løse skruer ligge igjen inne i datamaskinen din, kan dette skade datamaskinen slik at den ikke fungerer.

- 1 Skru inn alle skruene, og kontroller at det ikke er noen løse skruer inne i datamaskinen.
- 2 Koble til alle eksterne enheter, perifert utstyr og kabler som ble koblet fra under arbeid med datamaskinen.
- 3 Sett inn alle mediekort, plater og andre deler som ble fjernet under abeid med datamaskinen.
- 4 Koble til datamaskinen og alle tilkoblede enheter i strømuttakene.
- 5 Slå på datamaskinen.

# <span id="page-12-0"></span>Teknisk oversikt

ADVARSEL: Før du gjør noe arbeid inne i datamaskinen, må du lese sikkerhetsinformasjonen som fulgte med datamaskinen og følge trinnene i [Før du gjør noe arbeid inne i datamaskinen.](#page-8-0) Etter at du har gjort noe arbeid inne i datamaskinen, skal du følge instruksjonene i [Etter at du har gjort noe arbeid inne i datamaskinen.](#page-11-0) Se mer informasjon om gode arbeidsvaner på hjemmesiden for overholdelse av forskrifter på www.dell.com/regulatory\_compliance.

#### Innsiden av maskinen

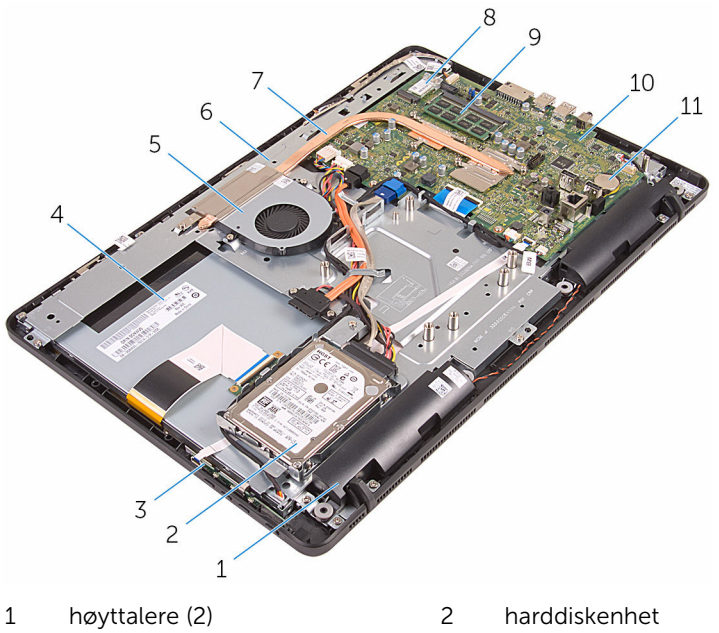

- 
- 3 kontrollknappkort 4 skjermenhet
- 
- 7 varmeavleder 8 trådløskort
- 9 minnemodul 10 hovedkort
- 11 klokkebatteri
- 
- 5 vifte 6 skjermbase
	-
	-

#### <span id="page-13-0"></span>Hovedkortkomponenter

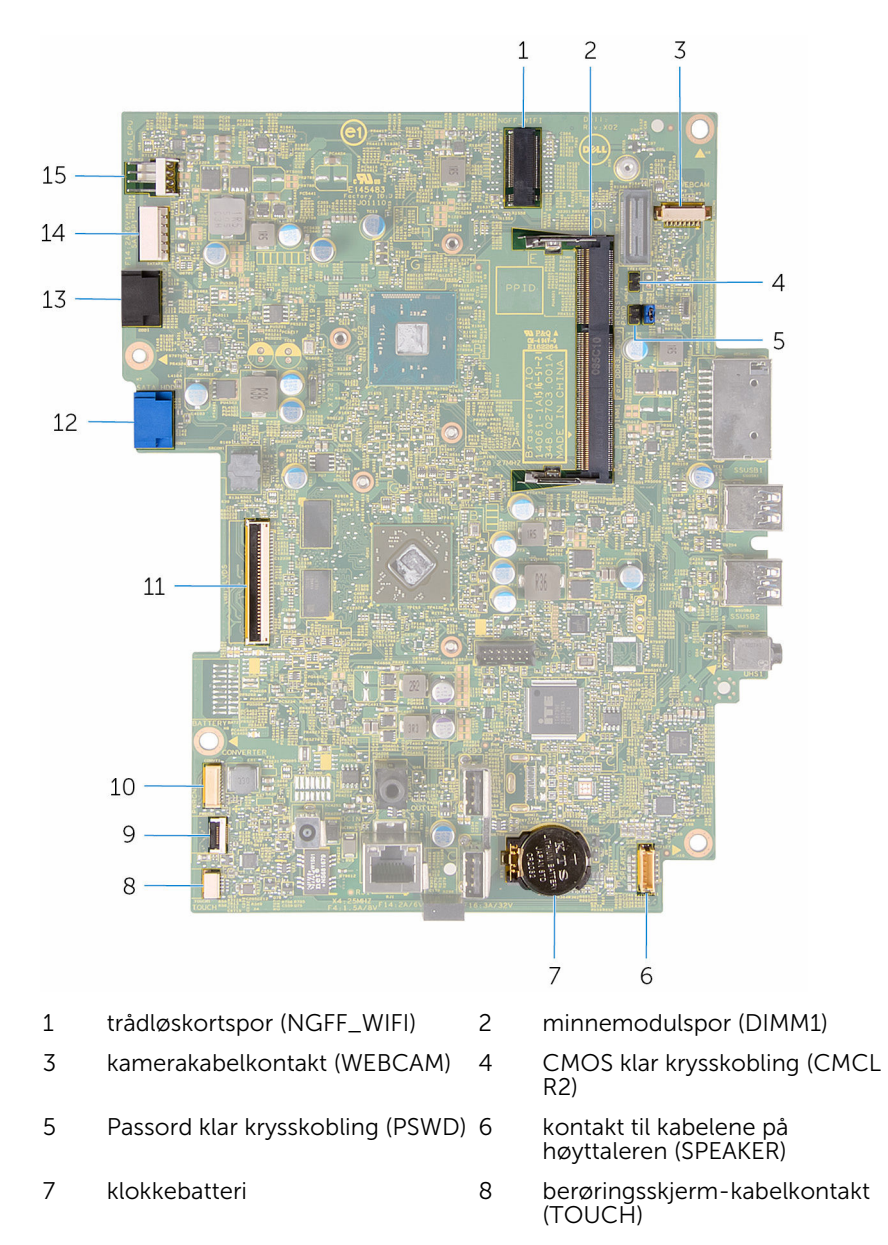

- 9 kabelkobling til kontrollknappkort 10
- 
- 13 kontakt til kontakten på den optiske stasjonen (SATA\_HDD)
- 15 viftekabelkontakt (FAN\_CPU)

kontakt for skjermpanelets<br>strømkabel (PWRCN)

- 11 skjermkabelkontakt 12 datakabelkontakt til harddisk (SATA\_HDD)
	- 14 strømkabelkontakt til harddisk og optisk stasjon (SATAP1)

### <span id="page-15-0"></span>Ta av stativet

ADVARSEL: Før du gjør noe arbeid inne i datamaskinen, må du lese sikkerhetsinformasjonen som fulgte med datamaskinen og følge trinnene i [Før du gjør noe arbeid inne i datamaskinen.](#page-8-0) Etter at du har gjort noe arbeid inne i datamaskinen, skal du følge instruksjonene i [Etter at du har gjort noe arbeid inne i datamaskinen.](#page-11-0) Se mer informasjon om gode arbeidsvaner på hjemmesiden for overholdelse av forskrifter på www.dell.com/regulatory\_compliance.

#### Fremgangsmåte

MERK: Dette kapittelet gjelder bare for systemer med et staffelistativ. For O) systemer med et pidestallstativ, skal du se hurtigstartveiledningen som fulgte med datamaskinen.

- 1 Bruk en plastspiss til å løsne stativet dekselet av bakdekselet.
- 2 Skyv og fjern stativdekselet fra bakdekselet.

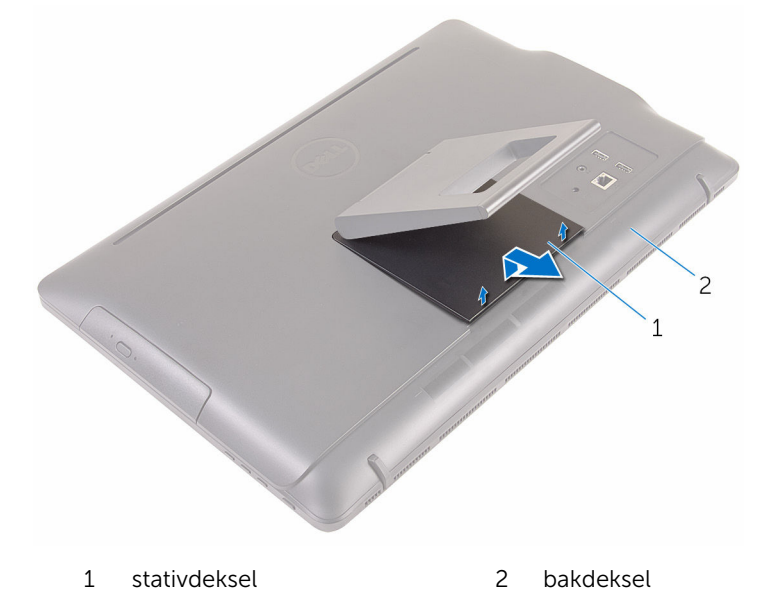

3 Lukk stativet, og fjern skruene som fester stativet til bakdekselet.

Skyv og fjern stativet fra bakdekselet.

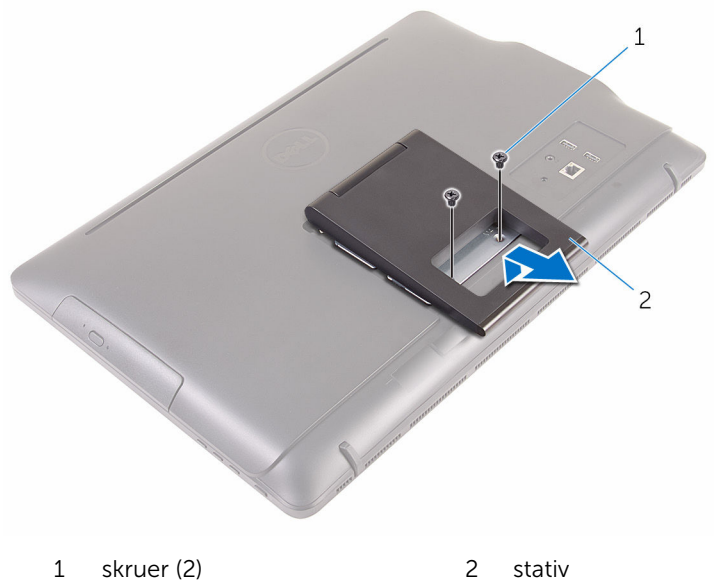

# <span id="page-17-0"></span>Sette på stativet

ADVARSEL: Før du gjør noe arbeid inne i datamaskinen, må du lese sikkerhetsinformasjonen som fulgte med datamaskinen og følge trinnene i [Før du gjør noe arbeid inne i datamaskinen.](#page-8-0) Etter at du har gjort noe arbeid inne i datamaskinen, skal du følge instruksjonene i [Etter at du har gjort noe arbeid inne i datamaskinen.](#page-11-0) Se mer informasjon om gode arbeidsvaner på hjemmesiden for overholdelse av forskrifter på www.dell.com/regulatory\_compliance.

#### Fremgangsmåte

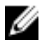

MERK: Dette kapittelet gjelder bare for systemer med et staffelistativ. For systemer med et pidestallstativ, skal du se hurtigstartveiledningen som fulgte med datamaskinen.

- 1 Skyv tappene på stativbraketen inn i sporene på bakdekselet.
- 2 Juster skruehullene på stativet med skruehullene på bakdekslet.
- **3** Skru inn skruene som fester stativet til bakdekslet.
- 4 Sett på plass stativdekselet.

# <span id="page-18-0"></span>Ta ut den optiske disken

ADVARSEL: Før du gjør noe arbeid inne i datamaskinen, må du lese sikkerhetsinformasjonen som fulgte med datamaskinen og følge trinnene i [Før du gjør noe arbeid inne i datamaskinen.](#page-8-0) Etter at du har gjort noe arbeid inne i datamaskinen, skal du følge instruksjonene i [Etter at du har gjort noe arbeid inne i datamaskinen.](#page-11-0) Se mer informasjon om gode arbeidsvaner på hjemmesiden for overholdelse av forskrifter på www.dell.com/regulatory\_compliance.

#### Før jobben

Ta av [stativet.](#page-15-0)

#### Fremgangsmåte

1 Bruk en plastspiss, og skyv braketten til den optiske stasjonen ned, og trykk den deretter utover.

Skyv den optiske stasjonen ut av stasjonsrommet.

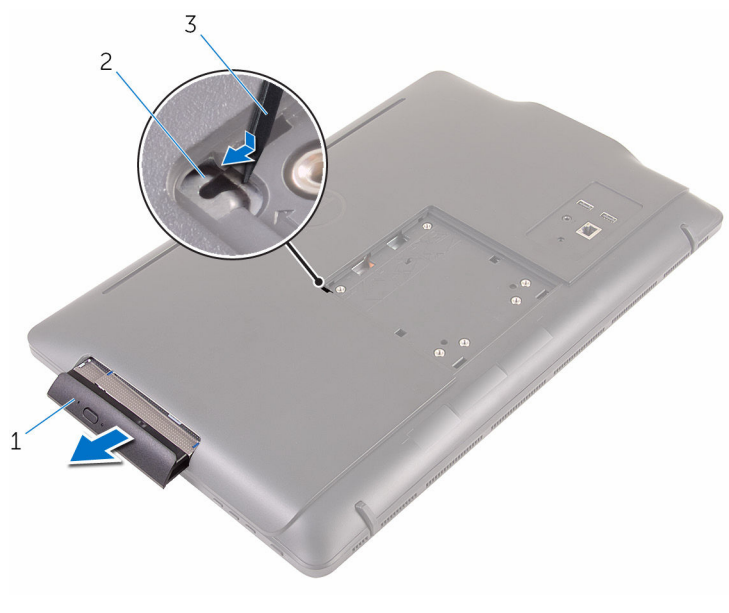

- optisk stasjonsenhet 2 brakett til optisk stasjon
- plastspiss
- 3 Trekk forsiktig rammen til den optiske stasjonen, og ta den bort fra den
- optiske stasjonen.
- Skru ut skruene som fester braketten til den optiske stasjonen fra den optiske stasjonen.

Fjern den optiske stasjonsbraketten fra den optiske stasjonen.

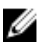

MERK: Merk retningen på braketten til den optiske stasjonen, slik at du kan skifte den ut riktig.

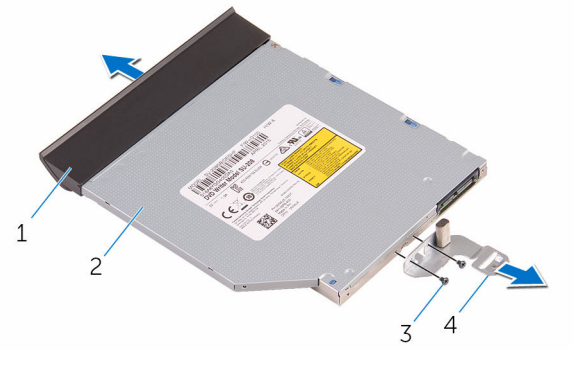

- ramme på optisk stasjon 2 optisk stasjon
- 
- 
- skruer (2) 4 brakett til optisk stasjon

### <span id="page-21-0"></span>Sette inn den optiske stasjonen

A ADVARSEL: Før du gjør noe arbeid inne i datamaskinen, må du lese sikkerhetsinformasjonen som fulgte med datamaskinen og følge trinnene i [Før du gjør noe arbeid inne i datamaskinen.](#page-8-0) Etter at du har gjort noe arbeid inne i datamaskinen, skal du følge instruksjonene i [Etter at du har gjort noe arbeid inne i datamaskinen.](#page-11-0) Se mer informasjon om gode arbeidsvaner på hjemmesiden for overholdelse av forskrifter på www.dell.com/regulatory\_compliance.

#### Fremgangsmåte

1 Juster skruehullene på den optiske stasjonsbraketten etter skruehullene på den optiske stasjonen.

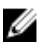

MERK: Braketten til den optiske stasjonen må justeres riktig for å sikre at den optiske stasjonen kan festes godt til datamaskinen. For riktig retning se trinn 5 i ["Ta ut den optiske stasjonen](#page-18-0)".

- 2 Skru inn skruene som fester braketten til den optiske stasionen til den optiske stasjonen.
- 3 Juster tappene på stasjonsrammen etter sporene på den optiske stasjonen, og klikk den på plass.
- 4 Skyv den optiske stasjonsenheten inn i den optiske stasjonsbrønnen til den sitter riktig på plass.

#### Etter jobben

Sett på [stativet.](#page-17-0)

# <span id="page-22-0"></span>Fjerne bakdekselet

ADVARSEL: Før du gjør noe arbeid inne i datamaskinen, må du lese sikkerhetsinformasjonen som fulgte med datamaskinen og følge trinnene i [Før du gjør noe arbeid inne i datamaskinen.](#page-8-0) Etter at du har gjort noe arbeid inne i datamaskinen, skal du følge instruksjonene i [Etter at du har gjort noe arbeid inne i datamaskinen.](#page-11-0) Se mer informasjon om gode arbeidsvaner på hjemmesiden for overholdelse av forskrifter på www.dell.com/regulatory\_compliance.

#### Før jobben

- 1 Ta av [stativet.](#page-15-0)
- 2 Følg fremgangmåten fra trinn 1 til trinn 2 i "[Ta ut den optiske stasjonen](#page-18-0)".

#### Fremgangsmåte

FORSIKTIG: Ikke fjern datamaskindekselet med mindre du må installere eller erstatte interne komponenter på datamaskinen.

1 Start med den optiske stasjonsbrønnen, og lurk av bakdekselet.

Løft bakdekselet av datamaskinen.

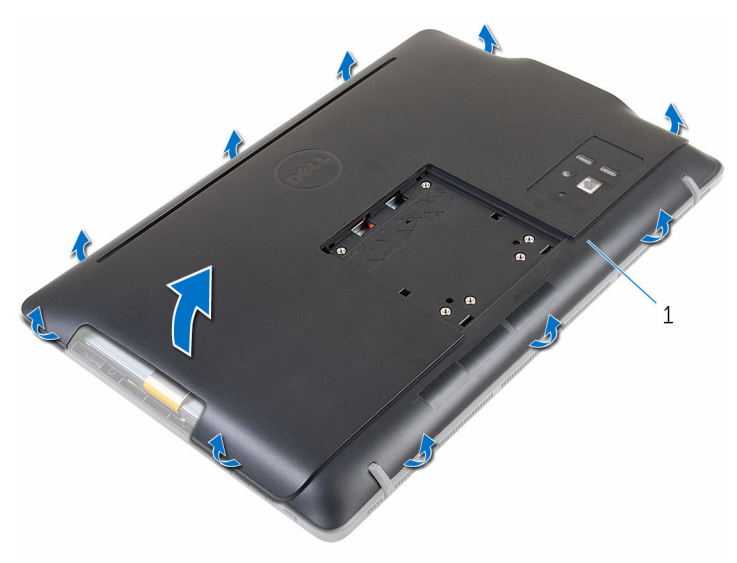

bakdeksel

# <span id="page-24-0"></span>Sette på bakdekselet

ADVARSEL: Før du gjør noe arbeid inne i datamaskinen, må du lese sikkerhetsinformasjonen som fulgte med datamaskinen og følge trinnene i [Før du gjør noe arbeid inne i datamaskinen.](#page-8-0) Etter at du har gjort noe arbeid inne i datamaskinen, skal du følge instruksjonene i [Etter at du har gjort noe arbeid inne i datamaskinen.](#page-11-0) Se mer informasjon om gode arbeidsvaner på hjemmesiden for overholdelse av forskrifter på www.dell.com/regulatory\_compliance.

#### Fremgangsmåte

Juster tappene på bakdekselet etter sporene på skjermrammen, og trykk til bakdekselet klikker på plass.

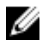

MERK: Påse at ingen kabler er i klem mellom bakdekselet og skjermrammen.

#### Etter jobben

- 1 Følg fremgangsmåten i trinn 4 i "[Sette inn den optiske stasjonen](#page-21-0)".
- 2 Sett på [stativet.](#page-17-0)

### <span id="page-25-0"></span>Ta ut harddisken

ADVARSEL: Før du gjør noe arbeid inne i datamaskinen, må du lese sikkerhetsinformasjonen som fulgte med datamaskinen og følge trinnene i [Før du gjør noe arbeid inne i datamaskinen.](#page-8-0) Etter at du har gjort noe arbeid inne i datamaskinen, skal du følge instruksjonene i [Etter at du har gjort noe arbeid inne i datamaskinen.](#page-11-0) Se mer informasjon om gode arbeidsvaner på hjemmesiden for overholdelse av forskrifter på www.dell.com/regulatory\_compliance.

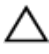

FORSIKTIG: Harddisker er skjøre. Vær forsiktig når du håndterer harddisken.

FORSIKTIG: For å unngå tap av data må du ikke ta ut harddisken mens datamaskinen er slått på eller i hvilemodus.

#### Før jobben

- 1 Ta av [stativet.](#page-15-0)
- 2 Følg fremgangmåten fra trinn 1 til trinn 2 i "[Ta ut den optiske stasjonen](#page-18-0)".
- 3 Ta av [bakdekselet](#page-22-0).

#### Fremgangsmåte

- 1 Merk deg føringen av kabelkortet til berøringsskiermen, og fiern den fra kabelføringen på harddiskbraketten.
- 2 Koble harddiskkabelen fra harddisken.
- 3 Fjern skruen som fester harddiskenheten til skjermbasen.

Skyv og løft harddiskenheten ut av skjermbasen.

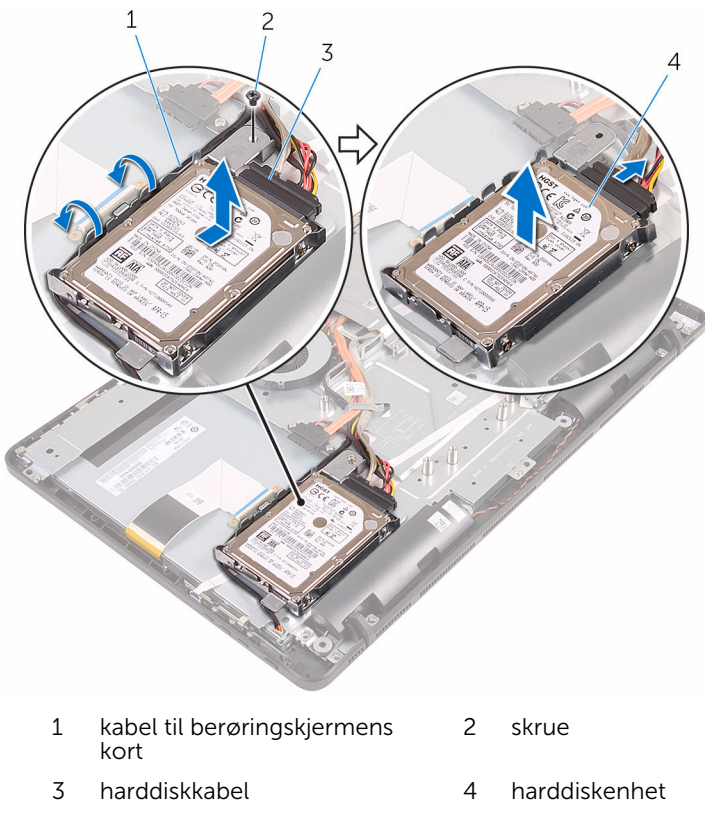

Fjern skruene som fester harddisken til harddiskbraketten.

Ta harddisken ut av harddiskbraketten.

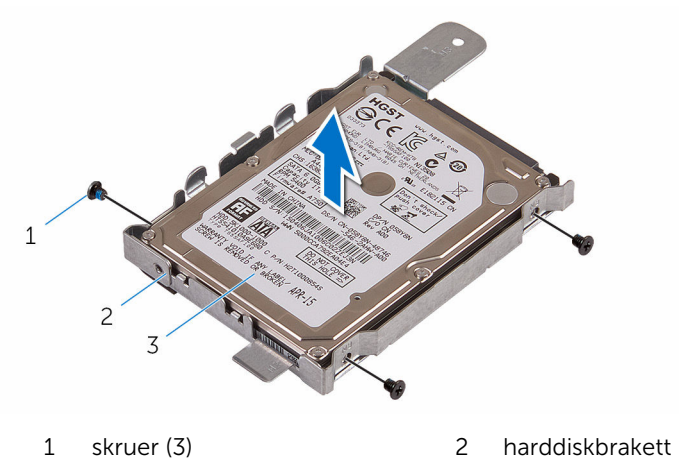

harddisk

# <span id="page-28-0"></span>Sette inn harddisken

ADVARSEL: Før du gjør noe arbeid inne i datamaskinen, må du lese sikkerhetsinformasjonen som fulgte med datamaskinen og følge trinnene i [Før du gjør noe arbeid inne i datamaskinen.](#page-8-0) Etter at du har gjort noe arbeid inne i datamaskinen, skal du følge instruksjonene i [Etter at du har gjort noe arbeid inne i datamaskinen.](#page-11-0) Se mer informasjon om gode arbeidsvaner på hjemmesiden for overholdelse av forskrifter på www.dell.com/regulatory\_compliance.

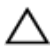

FORSIKTIG: Harddisker er skjøre. Vær forsiktig når du håndterer harddisken.

#### Fremgangsmåte

- 1 Juster skruehullene på harddisken etter skruehullene på harddiskbraketten.
- 2 Skru inn skruene som fester harddiskbraketten til harddisken.
- 3 Juster tappene på harddiskenheten etter sporene på skjermbasen.
- 4 Skyv harddiskenheten mot kanten av datamaskinen for å feste den skjermbasen.
- 5 Skru inn skruen som fester harddiskenheten til skjermbasen.
- 6 Koble strømledningen og datakabelen til harddisken.
- 7 Før berøringskortkabelen gjennom føringssporene på harddiskbraketten.

#### Etter jobben

- 1 Sett på [bakdekselet](#page-24-0).
- 2 Følg fremgangsmåten i trinn 4 i "[Sette inn den optiske stasjonen](#page-21-0)".
- 3 Sett på [stativet.](#page-17-0)

# <span id="page-29-0"></span>Ta ut minnemodulen

ADVARSEL: Før du gjør noe arbeid inne i datamaskinen, må du lese sikkerhetsinformasjonen som fulgte med datamaskinen og følge trinnene i [Før du gjør noe arbeid inne i datamaskinen.](#page-8-0) Etter at du har gjort noe arbeid inne i datamaskinen, skal du følge instruksjonene i [Etter at du har gjort noe arbeid inne i datamaskinen.](#page-11-0) Se mer informasjon om gode arbeidsvaner på hjemmesiden for overholdelse av forskrifter på www.dell.com/regulatory\_compliance.

#### Før jobben

- 1 Ta av [stativet.](#page-15-0)
- 2 Følg fremgangmåten fra trinn 1 til trinn 2 i "[Ta ut den optiske stasjonen](#page-18-0)".
- 3 Ta av [bakdekselet](#page-22-0).
- 4 Ta av [hovedkortskjoldet](#page-44-0).

#### Fremgangsmåte

1 Bruk fingertuppene til å skille festeklemmene fra hverandre på hver ende av minnemodulsporet, helt til minnemodulen spretter opp.

Skyv og ta minnemodulen ut av minnemodulsporet.

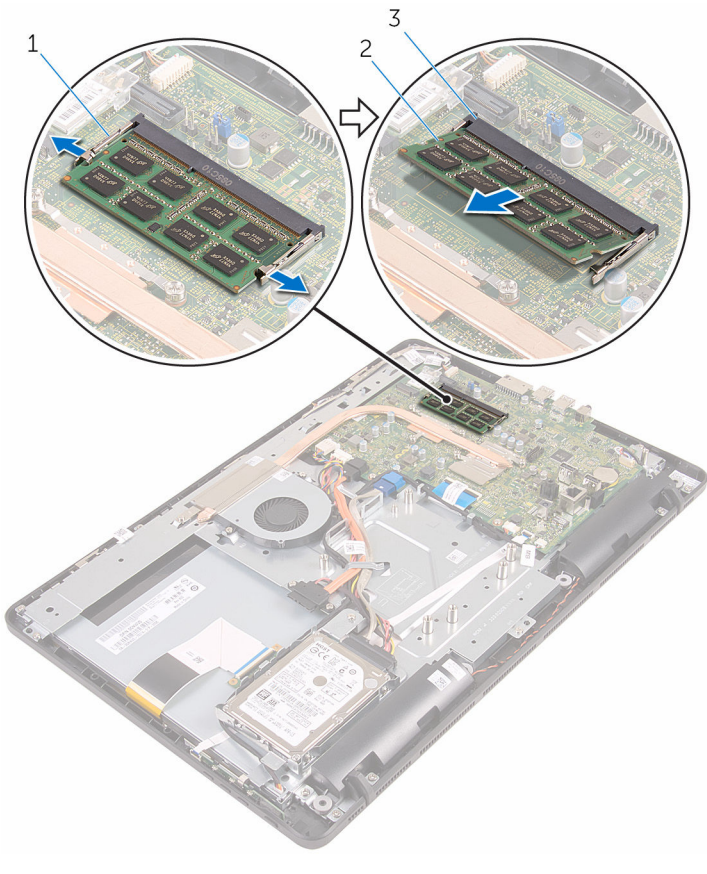

- 1 festeklemmer (2) 2 minnemodul
	-

minnemodulspor

# <span id="page-31-0"></span>Sette inn minnemodulen

A ADVARSEL: Før du gjør noe arbeid inne i datamaskinen, må du lese sikkerhetsinformasjonen som fulgte med datamaskinen og følge trinnene i [Før du gjør noe arbeid inne i datamaskinen.](#page-8-0) Etter at du har gjort noe arbeid inne i datamaskinen, skal du følge instruksjonene i [Etter at du har gjort noe arbeid inne i datamaskinen.](#page-11-0) Se mer informasjon om gode arbeidsvaner på hjemmesiden for overholdelse av forskrifter på www.dell.com/regulatory\_compliance.

#### Fremgangsmåte

1 Juster hakket på minnemodulen med tappen på minnemodulsporet.

<span id="page-32-0"></span>2 Skyv minnemodulen godt inn i kontakten i en vinkel, og trykk minnemodulen ned slik at den klikker på plass.

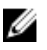

MERK: Hvis du ikke hører et klikk, må du ta ut minikortet og sette det inn på nytt.

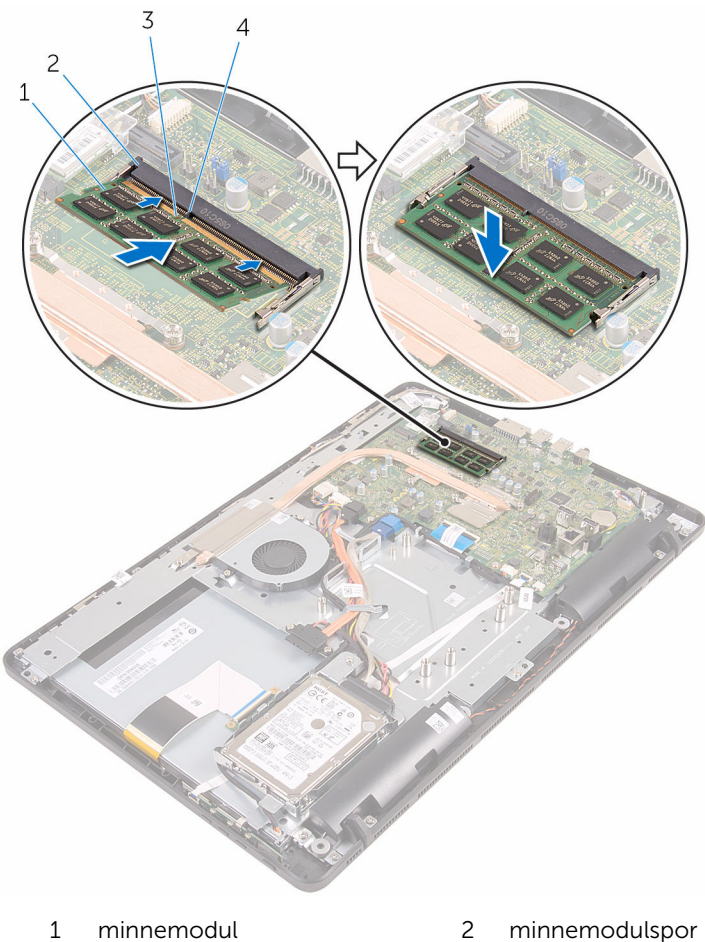

- 
- 3 hakk 4 tapp

#### Etter jobben

- 1 Sett på [hovedkortskjoldet](#page-46-0).
- 2 Sett på **[bakdekselet](#page-24-0)**.
- 3 Følg fremgangsmåten i trinn 4 i "[Sette inn den optiske stasjonen](#page-21-0)".
- 4 Sett på **stativet**.

# <span id="page-34-0"></span>Ta ut trådløskortet

ADVARSEL: Før du gjør noe arbeid inne i datamaskinen, må du lese sikkerhetsinformasjonen som fulgte med datamaskinen og følge trinnene i [Før du gjør noe arbeid inne i datamaskinen.](#page-8-0) Etter at du har gjort noe arbeid inne i datamaskinen, skal du følge instruksjonene i [Etter at du har gjort noe arbeid inne i datamaskinen.](#page-11-0) Se mer informasjon om gode arbeidsvaner på hjemmesiden for overholdelse av forskrifter på www.dell.com/regulatory\_compliance.

#### Før jobben

- 1 Ta av [stativet.](#page-15-0)
- 2 Følg fremgangmåten fra trinn 1 til trinn 2 i "[Ta ut den optiske stasjonen](#page-18-0)".
- 3 Ta av [bakdekselet](#page-22-0).
- 4 Ta av [hovedkortskjoldet](#page-44-0).

#### Fremgangsmåte

- 1 Fjern skruen som holder braketten til trådløskortet og selve trådløskortet til hovedkortet.
- 2 Løft braketten til trådløskortet av trådløskortet
- 3 Koble antennekablene fra trådløskortet.

Skyv trådløskortet ut av sporet til trådløskortet.

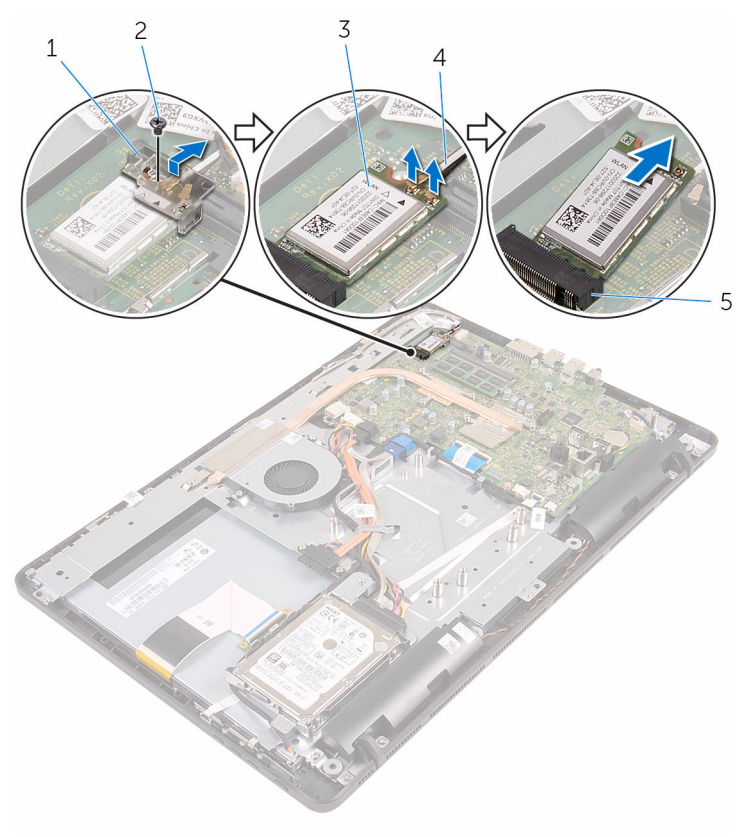

- brakett til trådløskortet 2 skrue
- 
- trådløskortspor
- 
- trådløskort 4 antennekabler
# <span id="page-36-0"></span>Sette inn trådløskortet

ADVARSEL: Før du gjør noe arbeid inne i datamaskinen, må du lese sikkerhetsinformasjonen som fulgte med datamaskinen og følge trinnene i [Før du gjør noe arbeid inne i datamaskinen.](#page-8-0) Etter at du har gjort noe arbeid inne i datamaskinen, skal du følge instruksjonene i [Etter at du har gjort noe arbeid inne i datamaskinen.](#page-11-0) Se mer informasjon om gode arbeidsvaner på hjemmesiden for overholdelse av forskrifter på www.dell.com/regulatory\_compliance.

### Fremgangsmåte

- 1 Juster hakket på trådløskortet etter tappen på sporet til trådløskortet.
- 2 Skyv trådløskortet inn i sporet til trådløskortet.
- 3 Koble antennekablene til det trådløskortet.

Tabellen nedenfor viser fargeplanen for antennekablene til trådløskortet datamaskinen støtter.

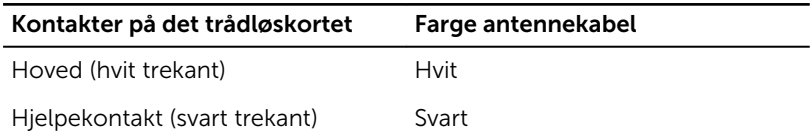

4 Trykk den andre enden av trådløskortet, og juster skruehullet på trådløskortbraketten og trådløskortet med skruehullet på hovedkortet. 5 Sett tilbake skruen som holder braketten til trådløskortet og selve trådløskortet til hovedkortet.

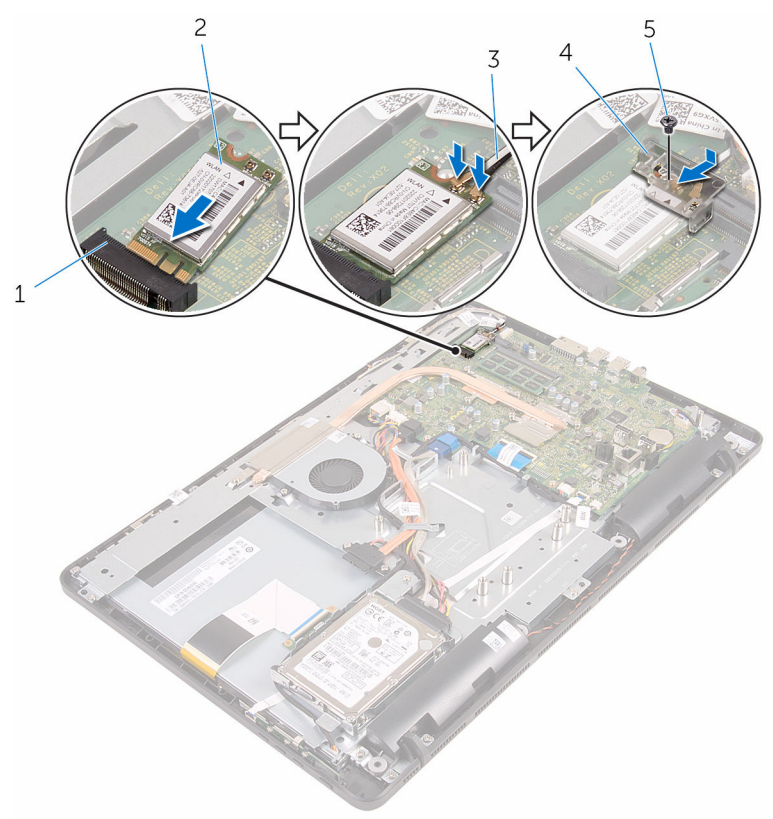

- 1 trådløskortspor 2 trådløskort
- 
- 5 skrue

- 1 Sett på [hovedkortskjoldet](#page-46-0).
- 2 Sett på **[bakdekselet](#page-24-0)**.
- 3 Følg fremgangsmåten i trinn 4 i "[Sette inn den optiske stasjonen](#page-21-0)".
- 4 Sett på [stativet.](#page-17-0)
- 
- 3 antennekabler 4 brakett til trådløskortet

# <span id="page-38-0"></span>Fjerne kontrollknappkortet

ADVARSEL: Før du gjør noe arbeid inne i datamaskinen, må du lese sikkerhetsinformasjonen som fulgte med datamaskinen og følge trinnene i [Før du gjør noe arbeid inne i datamaskinen.](#page-8-0) Etter at du har gjort noe arbeid inne i datamaskinen, skal du følge instruksjonene i [Etter at du har gjort noe arbeid inne i datamaskinen.](#page-11-0) Se mer informasjon om gode arbeidsvaner på hjemmesiden for overholdelse av forskrifter på www.dell.com/regulatory\_compliance.

### Før jobben

- 1 Ta av [stativet.](#page-15-0)
- 2 Følg fremgangmåten fra trinn 1 til trinn 2 i "[Ta ut den optiske stasjonen](#page-18-0)".
- 3 Ta av [bakdekselet](#page-22-0).

### Fremgangsmåte

1 Bruk fingertuppene, trykk på festeklemmene på sporet til kontrollknappkortet, og løft kontrollknappekortet bort fra skjermrammen. 2 Åpne låsen, og koble fra kontrollknappkortkabelen fra kontrollknappkortet.

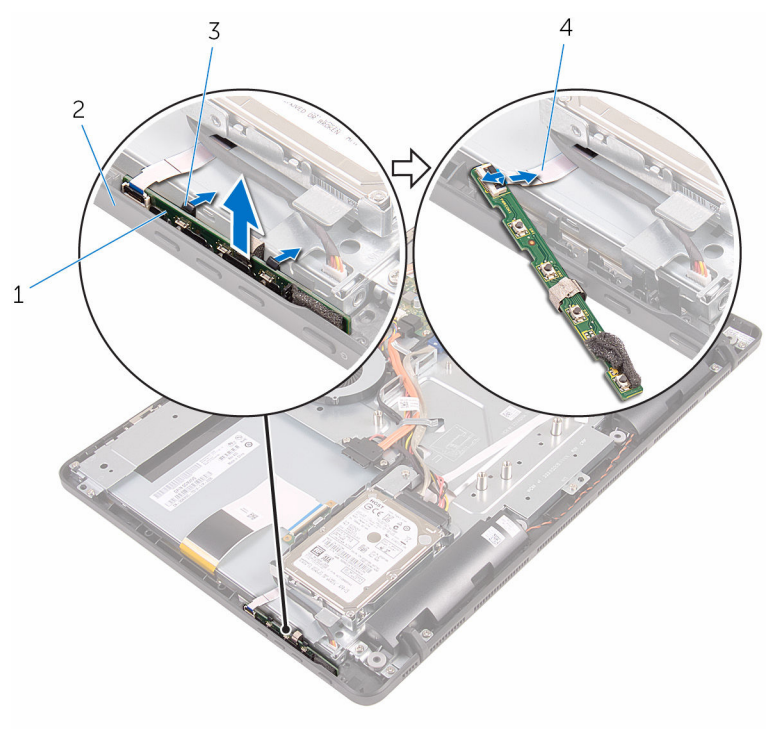

- 1 kontrollknappkort 2 skjermramme
- 3 festeklemmer (2) 4
- - kabel til<br>kontrollknappkortet

# <span id="page-40-0"></span>Sette inn kontrollknappkortet

ADVARSEL: Før du gjør noe arbeid inne i datamaskinen, må du lese sikkerhetsinformasjonen som fulgte med datamaskinen og følge trinnene i [Før du gjør noe arbeid inne i datamaskinen.](#page-8-0) Etter at du har gjort noe arbeid inne i datamaskinen, skal du følge instruksjonene i [Etter at du har gjort noe arbeid inne i datamaskinen.](#page-11-0) Se mer informasjon om gode arbeidsvaner på hjemmesiden for overholdelse av forskrifter på www.dell.com/regulatory\_compliance.

### Fremgangsmåte

- 1 Skyv kabelen til kontrollknappkortet inn i kontakten på kontrollknappkortet, og lukk låsen for å feste kabelen.
- 2 Skyv kontrollknappkortet i sporet på skjermrammen slik at festeklemmene låses på plass.

- 1 Sett på [bakdekselet](#page-24-0).
- 2 Følg fremgangsmåten i trinn 4 i "[Sette inn den optiske stasjonen](#page-21-0)".
- 3 Sett på [stativet.](#page-17-0)

## <span id="page-41-0"></span>Ta ut mikrofonen

ADVARSEL: Før du gjør noe arbeid inne i datamaskinen, må du lese sikkerhetsinformasjonen som fulgte med datamaskinen og følge trinnene i [Før du gjør noe arbeid inne i datamaskinen.](#page-8-0) Etter at du har gjort noe arbeid inne i datamaskinen, skal du følge instruksjonene i [Etter at du har gjort noe arbeid inne i datamaskinen.](#page-11-0) Se mer informasjon om gode arbeidsvaner på hjemmesiden for overholdelse av forskrifter på www.dell.com/regulatory\_compliance.

### Før jobben

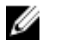

MERK: Disse trinnene gjelder bare berøringsskjermmodeller. Ved modeller uten berøringsskjerm er mikrofonen integrert på kameraenheten.

- 1 Ta av [stativet](#page-15-0).
- 2 Følg fremgangmåten fra trinn 1 til trinn 2 i "[Ta ut den optiske stasjonen](#page-18-0)".
- 3 Ta av [bakdekselet](#page-22-0).

#### Fremgangsmåte

1 Løft mikrofonmodulen av skjermbasen.

Koble mikrofonkabelen fra mikrofonmodulen.

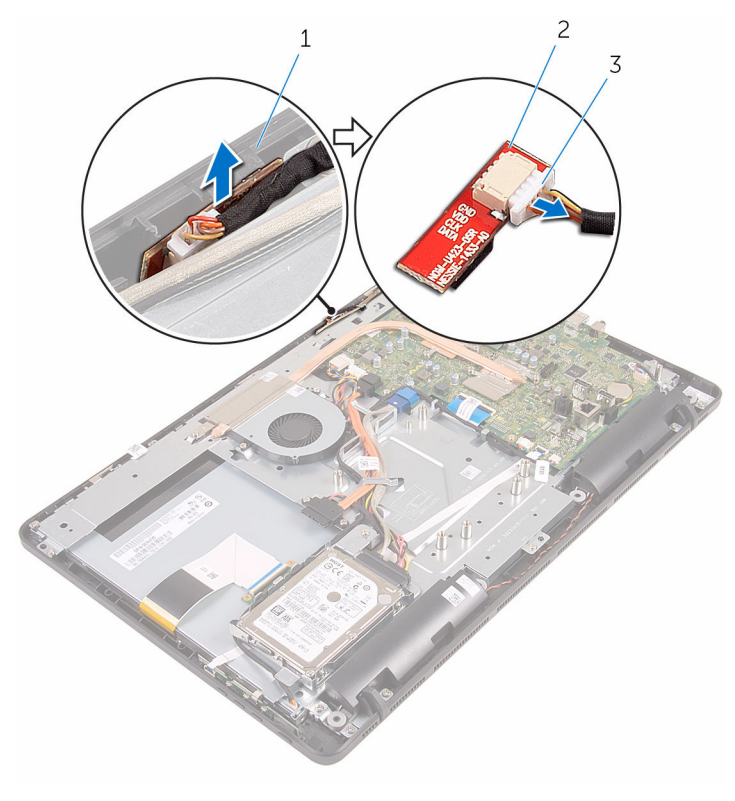

- 
- skjermbase 2 mikrofonmodul
- mikrofonkabel

# <span id="page-43-0"></span>Sette inn mikrofonen

ADVARSEL: Før du gjør noe arbeid inne i datamaskinen, må du lese sikkerhetsinformasjonen som fulgte med datamaskinen og følge trinnene i [Før du gjør noe arbeid inne i datamaskinen.](#page-8-0) Etter at du har gjort noe arbeid inne i datamaskinen, skal du følge instruksjonene i [Etter at du har gjort noe arbeid inne i datamaskinen.](#page-11-0) Se mer informasjon om gode arbeidsvaner på hjemmesiden for overholdelse av forskrifter på www.dell.com/regulatory\_compliance.

### Fremgangsmåte

- 1 Koble mikrofonkabelen til kontakten på mikrofonmodulen.
- 2 Skyv mikrofonmodulen inn i sporet på skjermbasen.

- 1 Sett på [bakdekselet](#page-24-0).
- 2 Følg fremgangsmåten i trinn 4 i "[Sette inn den optiske stasjonen](#page-21-0)".
- 3 Sett på [stativet.](#page-17-0)

# <span id="page-44-0"></span>Ta av hovedkortskjoldet

ADVARSEL: Før du gjør noe arbeid inne i datamaskinen, må du lese sikkerhetsinformasjonen som fulgte med datamaskinen og følge trinnene i [Før du gjør noe arbeid inne i datamaskinen.](#page-8-0) Etter at du har gjort noe arbeid inne i datamaskinen, skal du følge instruksjonene i [Etter at du har gjort noe arbeid inne i datamaskinen.](#page-11-0) Se mer informasjon om gode arbeidsvaner på hjemmesiden for overholdelse av forskrifter på www.dell.com/regulatory\_compliance.

### Før jobben

- 1 Ta av [stativet.](#page-15-0)
- 2 Følg fremgangmåten fra trinn 1 til trinn 2 i "[Ta ut den optiske stasjonen](#page-18-0)".
- 3 Ta av [bakdekselet](#page-22-0).

### Fremgangsmåte

1 Fjern skruene som fester hovedkortskjoldet til skjermbasen.

Løft hovedkortskjoldet av skjermbasen.

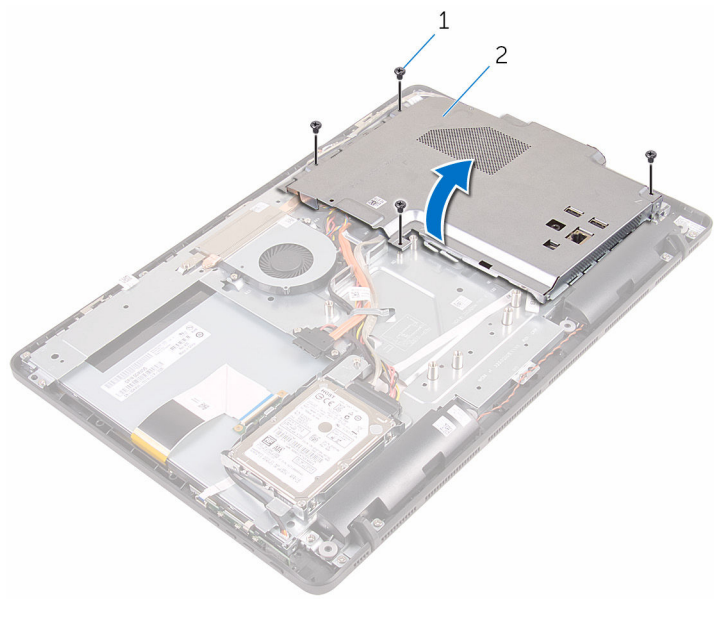

- skruer (4) 2 hovedkortskjold
	-

# <span id="page-46-0"></span>Sette på hovedkortskjoldet

ADVARSEL: Før du gjør noe arbeid inne i datamaskinen, må du lese sikkerhetsinformasjonen som fulgte med datamaskinen og følge trinnene i [Før du gjør noe arbeid inne i datamaskinen.](#page-8-0) Etter at du har gjort noe arbeid inne i datamaskinen, skal du følge instruksjonene i [Etter at du har gjort noe arbeid inne i datamaskinen.](#page-11-0) Se mer informasjon om gode arbeidsvaner på hjemmesiden for overholdelse av forskrifter på www.dell.com/regulatory\_compliance.

### Fremgangsmåte

- 1 Juster sporene på hovedkortskjermen med portene på hovedkortet, og plasser hovedkortskjoldet på skjermbasen.
- 2 Juster skruehullene på hovedkortskjoldet etter skruehullene på skjermbasen.
- 3 Skru inn skruene som fester hovedkortskjoldet til skjermbasen.

- 1 Sett på [bakdekselet](#page-24-0).
- 2 Følg fremgangsmåten i trinn 4 i "[Sette inn den optiske stasjonen](#page-21-0)".
- 3 Sett på [stativet.](#page-17-0)

## <span id="page-47-0"></span>Fjerne kameraet

ADVARSEL: Før du gjør noe arbeid inne i datamaskinen, må du lese sikkerhetsinformasjonen som fulgte med datamaskinen og følge trinnene i [Før du gjør noe arbeid inne i datamaskinen.](#page-8-0) Etter at du har gjort noe arbeid inne i datamaskinen, skal du følge instruksjonene i [Etter at du har gjort noe arbeid inne i datamaskinen.](#page-11-0) Se mer informasjon om gode arbeidsvaner på hjemmesiden for overholdelse av forskrifter på www.dell.com/regulatory\_compliance.

### Før jobben

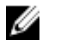

MERK: Dette kapittelet gjelder bare for systemer med en berøringsskjerm. For systemer uten berøringsskjerm, skal mikrofonene integreres på kameraenheten.

- 1 Ta av [stativet](#page-15-0).
- 2 Følg fremgangmåten fra trinn 1 til trinn 2 i "[Ta ut den optiske stasjonen](#page-18-0)".
- **3** Ta av [bakdekselet](#page-22-0).
- 4 Ta av [hovedkortskjoldet](#page-44-0).

#### Fremgangsmåte

- 1 Koble mikrofon- og kamerakabelen fra hovedkortet.
- 2 Merk deg hvordan kamerakabelen føres, og fjern den fra kabelføringen og tappene på skjermbasen.
- 3 Merk deg hvordan antennekabelen føres, og fjern den fra kabelføringen og tappene på skjermbasen.

Fjern kamerakabelen fra tappen på baksiden av kamerarammen.

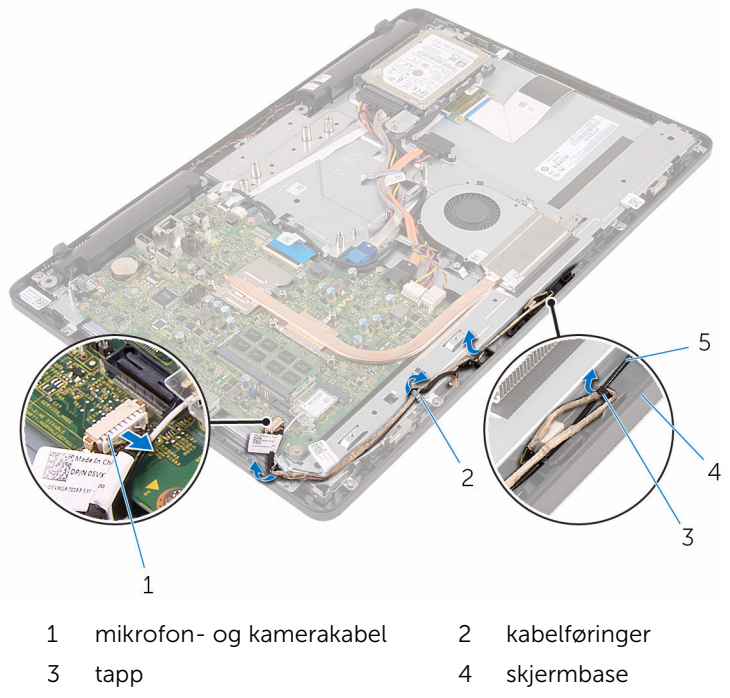

- antennekabel
- Bruk fingertuppene, trykk på festeklemmen, og snu kameraet.
- Koble kamerakabelen fra kameraet.

Løs ut kamerarammen fra tappen på skjermbasen, og løft den av.

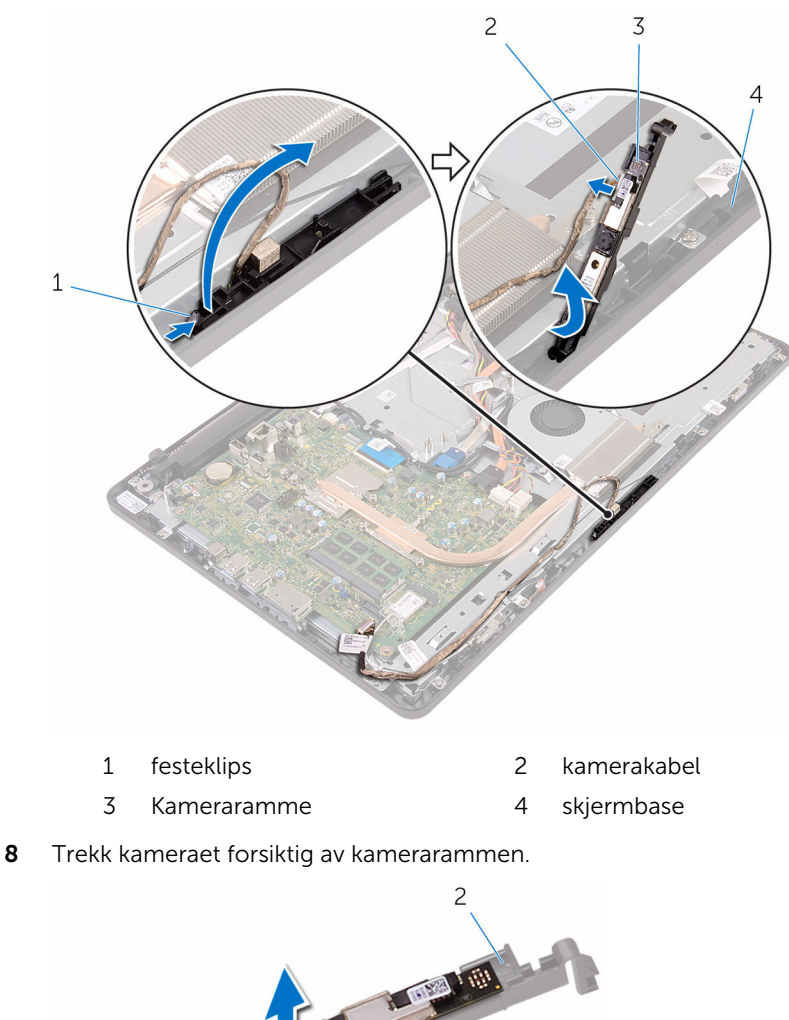

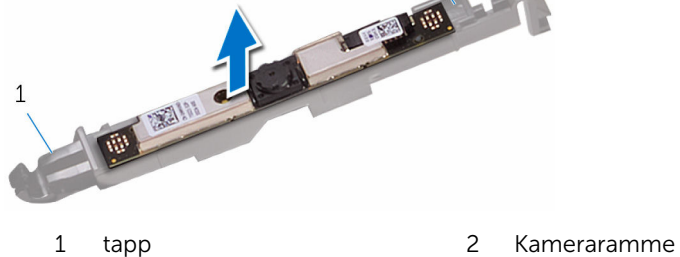

## Sette inn kameraet

ADVARSEL: Før du gjør noe arbeid inne i datamaskinen, må du lese sikkerhetsinformasjonen som fulgte med datamaskinen og følge trinnene i [Før du gjør noe arbeid inne i datamaskinen.](#page-8-0) Etter at du har gjort noe arbeid inne i datamaskinen, skal du følge instruksjonene i [Etter at du har gjort noe arbeid inne i datamaskinen.](#page-11-0) Se mer informasjon om gode arbeidsvaner på hjemmesiden for overholdelse av forskrifter på www.dell.com/regulatory\_compliance.

#### Fremgangsmåte

- 1 Fest kameraet til kamerammen.
- 2 Koble kamerakabelen til kameramodulen.
- 3 Trykk på kamerarammen ned i sporet på skjermrammen slik at den låses på plass.
- 4 Før strømkabelen og antennekabelen gjennom føringssporene på skjermbasen.
- 5 Koble kabelen til mikrofonen og kameraet til hovedkortet.

- 1 Sett på [hovedkortskjoldet](#page-46-0).
- 2 Sett på [bakdekselet](#page-24-0).
- 3 Følg fremgangsmåten i trinn 4 i "[Sette inn den optiske stasjonen](#page-21-0)".
- 4 Sett på [stativet.](#page-17-0)

# Ta ut klokkebatteriet

ADVARSEL: Før du gjør noe arbeid inne i datamaskinen, må du lese sikkerhetsinformasjonen som fulgte med datamaskinen og følge trinnene i [Før du gjør noe arbeid inne i datamaskinen.](#page-8-0) Etter at du har gjort noe arbeid inne i datamaskinen, skal du følge instruksjonene i [Etter at du har gjort noe arbeid inne i datamaskinen.](#page-11-0) Se mer informasjon om gode arbeidsvaner på hjemmesiden for overholdelse av forskrifter på www.dell.com/regulatory\_compliance.

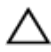

FORSIKTIG: Når du tar ut klokkebatteriet, blir BIOS-innstillingene tilbakestilt til standardverdiene. Det anbefales at du noterer ned BIOSinnstillingene før du tar ut klokkebatteriet.

### Før jobben

- 1 Ta av [stativet.](#page-15-0)
- 2 Følg fremgangmåten fra trinn 1 til trinn 2 i "[Ta ut den optiske stasjonen](#page-18-0)".
- **3** Ta av [bakdekselet](#page-22-0).
- 4 Ta av [hovedkortskjoldet](#page-44-0).

### Fremgangsmåte

Bruk en plastspiss til å lirke klokkebatteriet forsiktig ut av batterikontakten på hovedkortet.

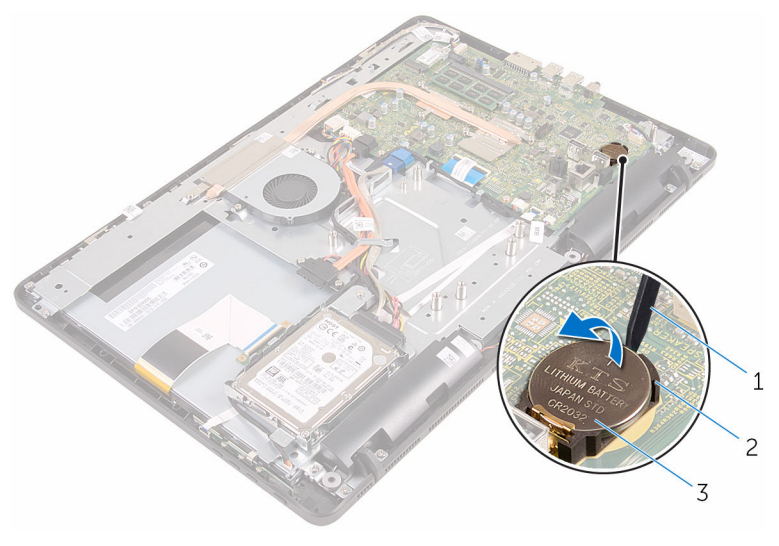

- 
- plastspiss 2 batterikontakt
- klokkebatteri

# Sette inn klokkebatteriet

ADVARSEL: Før du gjør noe arbeid inne i datamaskinen, må du lese sikkerhetsinformasjonen som fulgte med datamaskinen og følge trinnene i [Før du gjør noe arbeid inne i datamaskinen.](#page-8-0) Etter at du har gjort noe arbeid inne i datamaskinen, skal du følge instruksjonene i [Etter at du har gjort noe arbeid inne i datamaskinen.](#page-11-0) Se mer informasjon om gode arbeidsvaner på hjemmesiden for overholdelse av forskrifter på www.dell.com/regulatory\_compliance.

### Fremgangsmåte

Sett klokkebatteriet inn i batteristøpslet med den postive siden oppover, og trykk batteriet ned på plass.

- 1 Sett på [hovedkortskjoldet](#page-46-0).
- 2 Sett på [bakdekselet](#page-24-0).
- 3 Følg fremgangsmåten i trinn 4 i "[Sette inn den optiske stasjonen](#page-21-0)".
- 4 Sett på [stativet.](#page-17-0)

## <span id="page-54-0"></span>Ta ut viften

ADVARSEL: Før du gjør noe arbeid inne i datamaskinen, må du lese sikkerhetsinformasjonen som fulgte med datamaskinen og følge trinnene i [Før du gjør noe arbeid inne i datamaskinen.](#page-8-0) Etter at du har gjort noe arbeid inne i datamaskinen, skal du følge instruksjonene i [Etter at du har gjort noe arbeid inne i datamaskinen.](#page-11-0) Se mer informasjon om gode arbeidsvaner på hjemmesiden for overholdelse av forskrifter på www.dell.com/regulatory\_compliance.

### Før jobben

- 1 Ta av [stativet.](#page-15-0)
- 2 Følg fremgangmåten fra trinn 1 til trinn 2 i "[Ta ut den optiske stasjonen](#page-18-0)".
- 3 Ta av [bakdekselet](#page-22-0).
- 4 Ta av [hovedkortskjoldet](#page-44-0).

### Fremgangsmåte

- 1 Koble viftekabelen fra hovedkortet.
- 2 Skru ut skruene som fester viften til skjermbasen.

Løft og skyv viften fra under varmeavlederen.

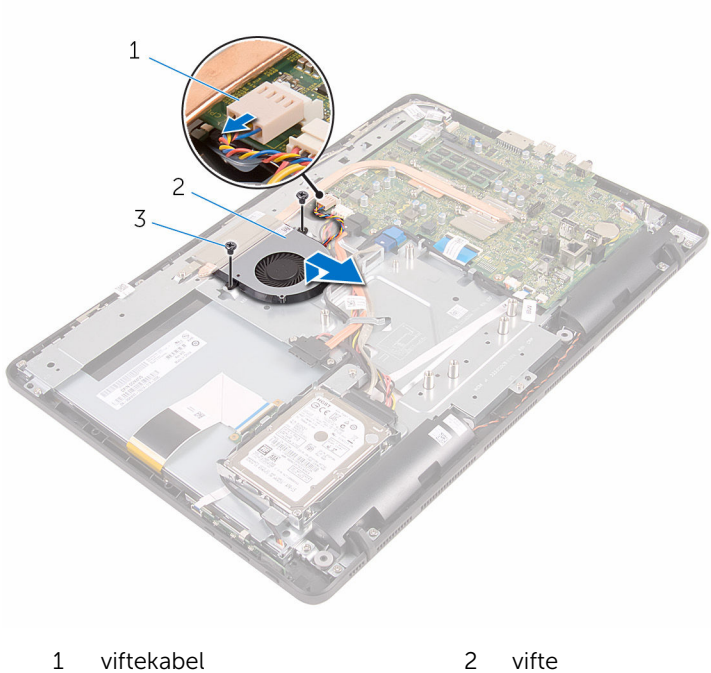

skruer (2)

# Sette inn viften

ADVARSEL: Før du gjør noe arbeid inne i datamaskinen, må du lese sikkerhetsinformasjonen som fulgte med datamaskinen og følge trinnene i [Før du gjør noe arbeid inne i datamaskinen.](#page-8-0) Etter at du har gjort noe arbeid inne i datamaskinen, skal du følge instruksjonene i [Etter at du har gjort noe arbeid inne i datamaskinen.](#page-11-0) Se mer informasjon om gode arbeidsvaner på hjemmesiden for overholdelse av forskrifter på www.dell.com/regulatory\_compliance.

### Fremgangsmåte

- 1 Skyv viften under varmeavlederen, og plasser den på skjermbasen.
- 2 Juster skruehullene på viften etter skruehullene på skjermbasen.
- 3 Skru inn igjen skruene som fester viften til skjermbasen.
- 4 Koble viftekabelen til hovedkortet.

- 1 Sett på [hovedkortskjoldet](#page-46-0).
- 2 Sett på [bakdekselet](#page-24-0).
- **3** Følg fremgangsmåten i trinn 4 i "[Sette inn den optiske stasjonen](#page-21-0)".
- 4 Sett på [stativet.](#page-17-0)

### <span id="page-57-0"></span>Ta av varmeavlederen

ADVARSEL: Før du gjør noe arbeid inne i datamaskinen, må du lese sikkerhetsinformasjonen som fulgte med datamaskinen og følge trinnene i [Før du gjør noe arbeid inne i datamaskinen.](#page-8-0) Etter at du har gjort noe arbeid inne i datamaskinen, skal du følge instruksjonene i [Etter at du har gjort noe arbeid inne i datamaskinen.](#page-11-0) Se mer informasjon om gode arbeidsvaner på hjemmesiden for overholdelse av forskrifter på www.dell.com/regulatory\_compliance.

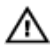

ADVARSEL: Varmeavlederenheten kan bli svært varm under normal drift. La varmeavlederen bli kald nok før du tar på den.

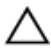

FORSIKTIG: For å sikre maksimal avkjøling av prosessoren må du ikke berøre varmeoverføringsområdene på varmeavlederen. Olje fra huden din kan redusere varmeoverføringsegenskapene til kjølepastaen.

### Før jobben

- 1 Ta av [stativet.](#page-15-0)
- 2 Følg fremgangmåten fra trinn 1 til trinn 2 i "[Ta ut den optiske stasjonen](#page-18-0)".
- 3 Ta av [bakdekselet](#page-22-0).
- 4 Ta av [hovedkortskjoldet](#page-44-0).

### Fremgangsmåte

- 1 Fjern skruen som fester varmeavlederen til skjermbasen.
- 2 Løsne i rekkefølge (angitt på varmeavlederen) festeskruene som fester varmeavlederen til hovedkortet.

Løft varmeavlederen vekk fra hovedkortet.

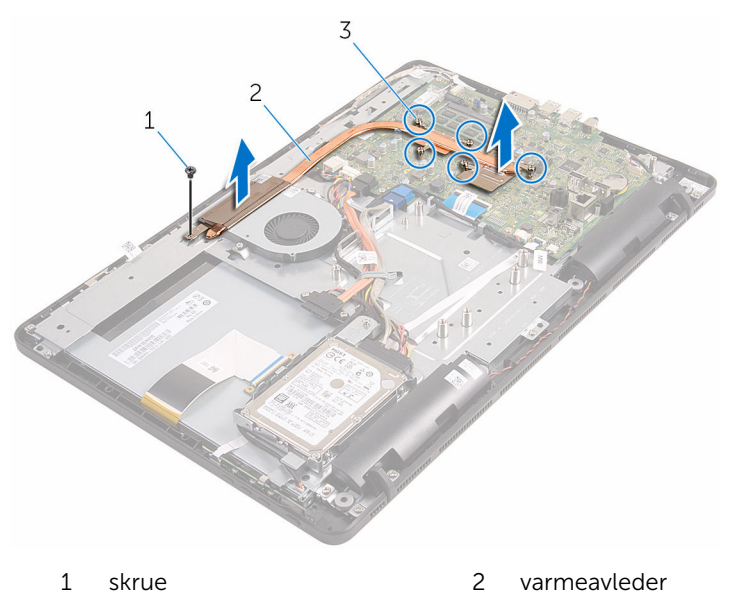

festeskruer (5)

## <span id="page-59-0"></span>Sette inn varmeavlederen

ADVARSEL: Før du gjør noe arbeid inne i datamaskinen, må du lese sikkerhetsinformasjonen som fulgte med datamaskinen og følge trinnene i [Før du gjør noe arbeid inne i datamaskinen.](#page-8-0) Etter at du har gjort noe arbeid inne i datamaskinen, skal du følge instruksjonene i [Etter at du har gjort noe arbeid inne i datamaskinen.](#page-11-0) Se mer informasjon om gode arbeidsvaner på hjemmesiden for overholdelse av forskrifter på www.dell.com/regulatory\_compliance.

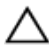

FORSIKTIG: Feil justering av varmeavlederen kan forårsake skade på hovedkortet og prosessoren.

MERK: Det opprinnelige smørefettet kan brukes på nytt hvis det opprinnelige hovedkortet og varmeavlederen installeres på nytt sammen. Hvis hovedkortet eller varmeavlederen skiftes ut, skal den termiske puten som følger med settet, brukes for å sikre at det oppnås termisk konduktivitet.

#### Fremgangsmåte

- 1 Juster festeskruene på varmeavlederen med skruehullene på hovedkortet.
- 2 Stram til, i rekkefølge (angitt på varmeavlederen), festeskruene som fester varmeavlederen til hovedkortet.
- 3 Skru inn skruen som fester varmeavlederen til skjermbasen.

- 1 Sett på [hovedkortskjoldet](#page-46-0).
- 2 Sett på [bakdekselet](#page-24-0).
- 3 Følg fremgangsmåten i trinn 4 i "[Sette inn den optiske stasjonen](#page-21-0)".
- 4 Sett på [stativet.](#page-17-0)

## <span id="page-60-0"></span>Ta av høyttalerne

ADVARSEL: Før du gjør noe arbeid inne i datamaskinen, må du lese sikkerhetsinformasjonen som fulgte med datamaskinen og følge trinnene i [Før du gjør noe arbeid inne i datamaskinen.](#page-8-0) Etter at du har gjort noe arbeid inne i datamaskinen, skal du følge instruksjonene i [Etter at du har gjort noe arbeid inne i datamaskinen.](#page-11-0) Se mer informasjon om gode arbeidsvaner på hjemmesiden for overholdelse av forskrifter på www.dell.com/regulatory\_compliance.

### Før jobben

- 1 Ta av [stativet.](#page-15-0)
- 2 Følg fremgangmåten fra trinn 1 til trinn 2 i "[Ta ut den optiske stasjonen](#page-18-0)".
- 3 Ta av [bakdekselet](#page-22-0).
- 4 Ta av [hovedkortskjoldet](#page-44-0).

### Fremgangsmåte

- 1 Koble høyttalerkabelen fra hovedkortet.
- 2 Merk deg føringen av høyttalerkabelen og plassering av gummipinnene på datamaskinrammen.

Løft høyttalerne sammen med høyttalerkabelen, ut av skjermrammen.

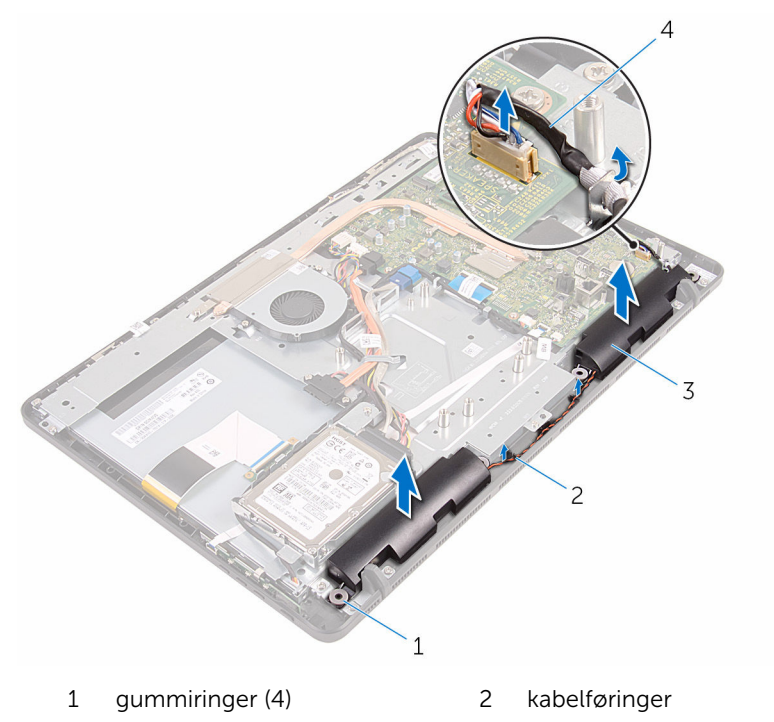

- 
- høyttalere (2) 4 høyttalerkabel

# Sette inn høyttalerne

ADVARSEL: Før du gjør noe arbeid inne i datamaskinen, må du lese sikkerhetsinformasjonen som fulgte med datamaskinen og følge trinnene i [Før du gjør noe arbeid inne i datamaskinen.](#page-8-0) Etter at du har gjort noe arbeid inne i datamaskinen, skal du følge instruksjonene i [Etter at du har gjort noe arbeid inne i datamaskinen.](#page-11-0) Se mer informasjon om gode arbeidsvaner på hjemmesiden for overholdelse av forskrifter på www.dell.com/regulatory\_compliance.

### Fremgangsmåte

- 1 Plasser høyttalerne på skjermrammen ved hjelp av justeringspinnene og gummipinnene på skjermrammen.
- 2 Før høyttalerkabelen gjennom kabelføringene på skjermrammen og skjermpanelsokkelen.
- 3 Koble høyttalerkabelen til hovedkortet.

- 1 Sett på [hovedkortskjoldet](#page-46-0).
- 2 Sett på [bakdekselet](#page-24-0).
- **3** Følg fremgangsmåten i trinn 4 i "[Sette inn den optiske stasjonen](#page-21-0)".
- 4 Sett på [stativet.](#page-17-0)

# <span id="page-63-0"></span>Fjerne hovedkortet

ADVARSEL: Før du gjør noe arbeid inne i datamaskinen, må du lese sikkerhetsinformasjonen som fulgte med datamaskinen og følge trinnene i [Før du gjør noe arbeid inne i datamaskinen.](#page-8-0) Etter at du har gjort noe arbeid inne i datamaskinen, skal du følge instruksjonene i [Etter at du har gjort noe arbeid inne i datamaskinen.](#page-11-0) Se mer informasjon om gode arbeidsvaner på hjemmesiden for overholdelse av forskrifter på www.dell.com/regulatory\_compliance.

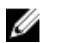

MERK: Datamaskinens servicemerke er lagret inne i hovedkortet. Servicemerket må legges inn i BIOS-oppsettprogrammet etter at hovedkortet er byttet ut.

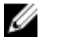

MERK: Når hovedkortet fjernes, fjernes alle endringer som er gjort til BIOS ved bruk av BIOS-oppsettprogrammet. Endringene må gjøres på nytt etter at hovedkortet er satt inn.

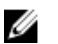

MERK: Før du kobler kablene fra hovedkortet, må du merke deg plasseringen av kontaktene, slik at du kan koble riktig til igjen etter at du har skiftet ut hovedkortet.

#### Før jobben

- 1 Ta av [stativet.](#page-15-0)
- 2 Følg fremgangmåten fra trinn 1 til trinn 2 i "[Ta ut den optiske stasjonen](#page-18-0)".
- 3 Ta av [bakdekselet](#page-22-0).
- 4 Ta av hovedkortskioldet.
- 5 Ta ut [varmeavlederen.](#page-57-0)
- **6** Ta ut [minnemodulen](#page-29-0).
- 7 Ta ut [trådløskortet](#page-34-0).

### Fremgangsmåte

1 Koble viftekabelen, strømkabel til harddisken og den optiske stasjonen, databkabelen til den optiske stasjonen og harddisken, kabelen til mikrofonen og kameraet, høyttalerkabelen, strømkabelen til skjermpanel og berøringskortkabelen fra hovedkortet.

2 Åpne låsene og koble kontrollknappkortkabelen og skjermkabelen fra hovedkortet.

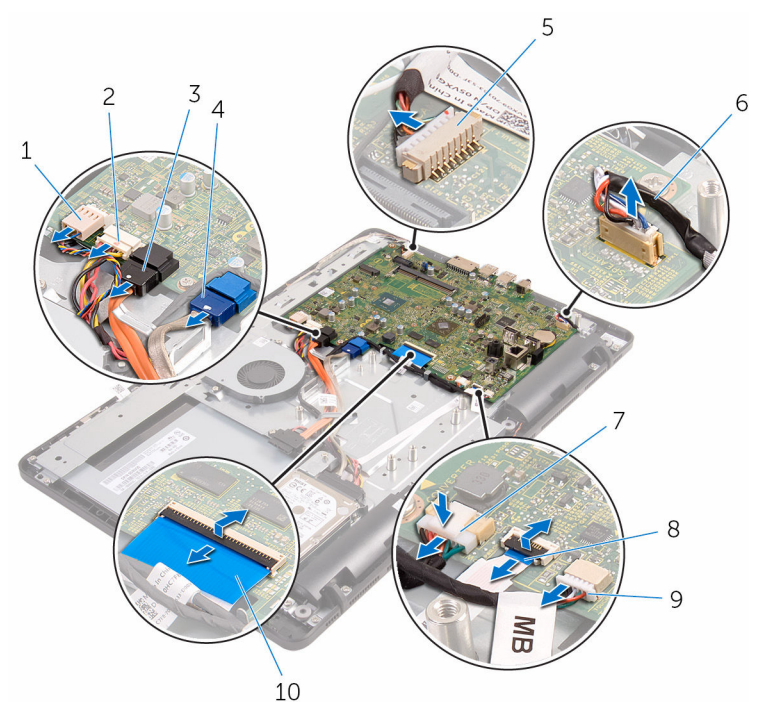

- 
- 3 datakabel til den optiske stasjonen
- 5 Mikrofon- og kamerakabel 6 høyttalerkabel
- 7 skjermpanelets strømkabel 8 kabel til
- 9 kabel til styreplaten

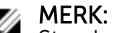

Styrekortkabelen er ikke tilgjengelig på systemer uten berøringsskjerm.

- 1 viftekabel 2 strømkabel til harddisken og den optiske stasjonen
	- 4 datakabel for harddisk
	-
	- kontrollknappkortet
	- 10 skjermkabel
- 3 Fjern skruene som fester hovedkortet til skjermbasen.

Løft hovedkortet av skjermbasen.

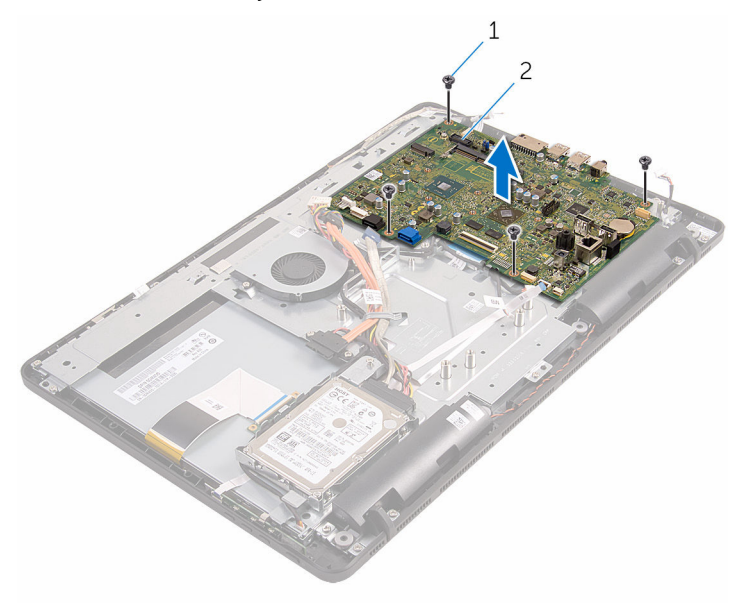

skruer (4) 2 hovedkort

# <span id="page-66-0"></span>Sette inn hovedkortet

ADVARSEL: Før du gjør noe arbeid inne i datamaskinen, må du lese sikkerhetsinformasjonen som fulgte med datamaskinen og følge trinnene i [Før du gjør noe arbeid inne i datamaskinen.](#page-8-0) Etter at du har gjort noe arbeid inne i datamaskinen, skal du følge instruksjonene i [Etter at du har gjort noe arbeid inne i datamaskinen.](#page-11-0) Se mer informasjon om gode arbeidsvaner på hjemmesiden for overholdelse av forskrifter på www.dell.com/regulatory\_compliance.

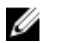

MERK: Datamaskinens servicemerke er lagret inne i hovedkortet. Servicemerket må legges inn i BIOS-oppsettprogrammet etter at hovedkortet er byttet ut.

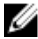

MERK: Når hovedkortet fjernes, fjernes alle endringer som er gjort til BIOS ved bruk av BIOS-oppsettprogrammet. Endringene må gjøres på nytt etter at hovedkortet er satt inn.

#### Fremgangsmåte

- 1 Juster skruehullene på hovedkortet etter skruehullene på skjermbasen.
- 2 Skru inn skruene som fester hovedkortet til skjermbasen.
- 3 Skyv kontrollknappkortet og skjermkablene til kontaktene på hovedkortet, og lukk låsene for å feste kablene.
- 4 Koble til styrekortkabelen, strømkabelen på skjermpanelet, høyttalerkabelen, mikrofon- og kamerakabelen, datakabelen til harddisken, datakabelen til den optiske stasjonen, strømkabelen til harddisken og den optiske stasjonen, og viften til hovedkortet.

- 1 Sett inn [trådløskortet.](#page-36-0)
- 2 Sett inn [minnemodulen](#page-31-0).
- 3 Sett inn [varmeavlederen.](#page-59-0)
- 4 Sett på [hovedkortskjoldet](#page-46-0).
- 5 Sett på [bakdekselet](#page-24-0).
- 6 Følg fremgangsmåten i trinn 4 i "[Sette inn den optiske stasjonen](#page-21-0)".
- 7 Sett på [stativet.](#page-17-0)

# <span id="page-67-0"></span>Fjerne skjermkabelen

ADVARSEL: Før du gjør noe arbeid inne i datamaskinen, må du lese sikkerhetsinformasjonen som fulgte med datamaskinen og følge trinnene i [Før du gjør noe arbeid inne i datamaskinen.](#page-8-0) Etter at du har gjort noe arbeid inne i datamaskinen, skal du følge instruksjonene i [Etter at du har gjort noe arbeid inne i datamaskinen.](#page-11-0) Se mer informasjon om gode arbeidsvaner på hjemmesiden for overholdelse av forskrifter på www.dell.com/regulatory\_compliance.

### Før jobben

- 1 Ta av [stativet.](#page-15-0)
- 2 Følg fremgangmåten fra trinn 1 til trinn 2 i "[Ta ut den optiske stasjonen](#page-18-0)".
- 3 Ta av [bakdekselet](#page-22-0).
- 4 Ta ut [minnemodulen](#page-29-0).
- 5 Ta ut [trådløskortet](#page-34-0).
- **6** Ta ut [kontrollpanelkortet.](#page-38-0)
- 7 Ta ut [mikrofonen.](#page-41-0)
- 8 Ta av [hovedkortskjoldet](#page-44-0).
- 9 Ta ut [varmeavlederen.](#page-57-0)
- 10 Ta ut [hovedkortet.](#page-63-0)

### Fremgangsmåte

- 1 Fjern teipen som fester skjermkabelen til skjermenheten.
- 2 Løftklemmene, og koble skjermkabelen fra skjermenhetene.

Løft skjermkabelen vekk fra skjermenheten.

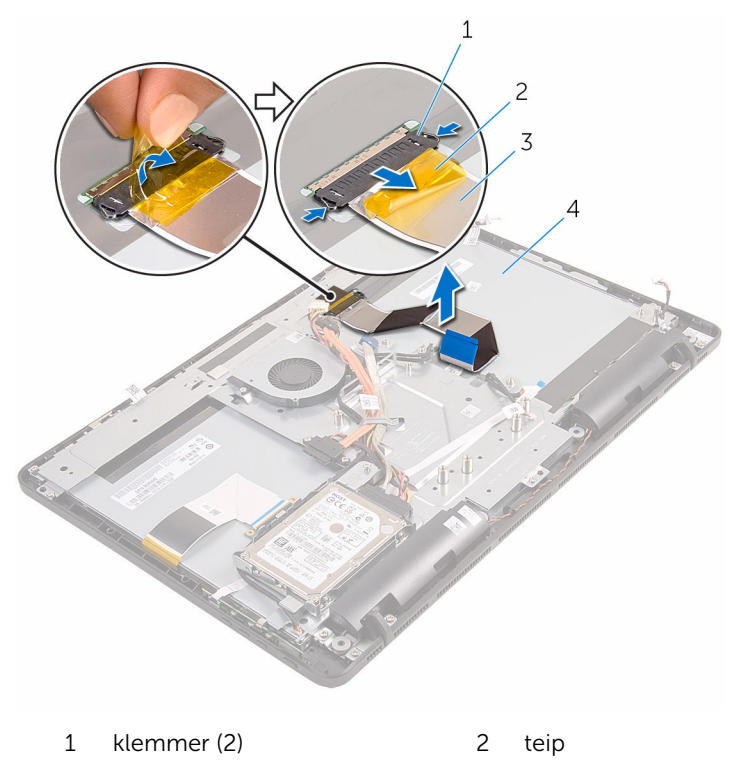

- skjermkabel 4 skjermenhet
	-

# Sette inn skjermkabelen

ADVARSEL: Før du gjør noe arbeid inne i datamaskinen, må du lese sikkerhetsinformasjonen som fulgte med datamaskinen og følge trinnene i [Før du gjør noe arbeid inne i datamaskinen.](#page-8-0) Etter at du har gjort noe arbeid inne i datamaskinen, skal du følge instruksjonene i [Etter at du har gjort noe arbeid inne i datamaskinen.](#page-11-0) Se mer informasjon om gode arbeidsvaner på hjemmesiden for overholdelse av forskrifter på www.dell.com/regulatory\_compliance.

### Fremgangsmåte

- 1 Koble skjermkabelen til skjermenheten, og lukk låsen for å feste k'abelen.
- 2 Fest teipen som fester skjermkabelen til skjermenheten.

- 1 Sett inn [hovedkortet](#page-66-0).
- 2 Sett inn [varmeavlederen.](#page-59-0)
- 3 Sett på [hovedkortskjoldet](#page-46-0).
- 4 Sett inn [mikrofonen](#page-43-0).
- 5 Sett inn [kontrollknappkortet.](#page-40-0)
- 6 Sett inn [trådløskortet.](#page-36-0)
- 7 Sett inn [minnemodulen](#page-31-0).
- 8 Sett på [bakdekselet](#page-24-0).
- 9 Følg fremgangsmåten i trinn 4 i "[Sette inn den optiske stasjonen](#page-21-0)".
- 10 Sett på [stativet.](#page-17-0)

## Ta av skjermenheten

ADVARSEL: Før du gjør noe arbeid inne i datamaskinen, må du lese sikkerhetsinformasjonen som fulgte med datamaskinen og følge trinnene i [Før du gjør noe arbeid inne i datamaskinen.](#page-8-0) Etter at du har gjort noe arbeid inne i datamaskinen, skal du følge instruksjonene i [Etter at du har gjort noe arbeid inne i datamaskinen.](#page-11-0) Se mer informasjon om gode arbeidsvaner på hjemmesiden for overholdelse av forskrifter på www.dell.com/regulatory\_compliance.

### Før jobben

- 1 Ta av [stativet.](#page-15-0)
- 2 Følg fremgangmåten fra trinn 1 til trinn 2 i "[Ta ut den optiske stasjonen](#page-18-0)".
- 3 Ta av [bakdekselet](#page-22-0).
- 4 Følg fremgangmåten fra trinn 1 til trinn 4 i ["Ta ut harddisken](#page-25-0)".
- 5 Ta ut [kontrollpanelkortet.](#page-38-0)
- 6 Ta ut [mikrofonen.](#page-41-0)
- 7 Ta av [hovedkortskjoldet](#page-44-0).
- 8 Ta ut [kameraet](#page-47-0).
- 9 Ta ut [viften.](#page-54-0)
- 10 Ta ut [varmeavlederen.](#page-57-0)
- 11 Ta ut [minnemodulen](#page-29-0).
- 12 Ta av [høyttalerne.](#page-60-0)
- 13 Ta ut [trådløskortet](#page-34-0).
- 14 Ta ut [hovedkortet.](#page-63-0)
- 15 Fjern [skjermkabelen.](#page-67-0)

### Fremgangsmåte

- 1 Skru ut skruene som fester den optiske stasjonen til skjermbasen.
- 2 Koble kabelen til kortkabelen til berøringsskjermenog og strømkabelen til skjermpanelet fra kontaktene på skjermbasen..

3 Noter deg føringen av den optiske stasjonen, styrekortet, skjermens bakgrunnsbelysning, harddisken og kablene til kontrollknappkortet, og fjern kablene fra føringssporene på skjermbasen.

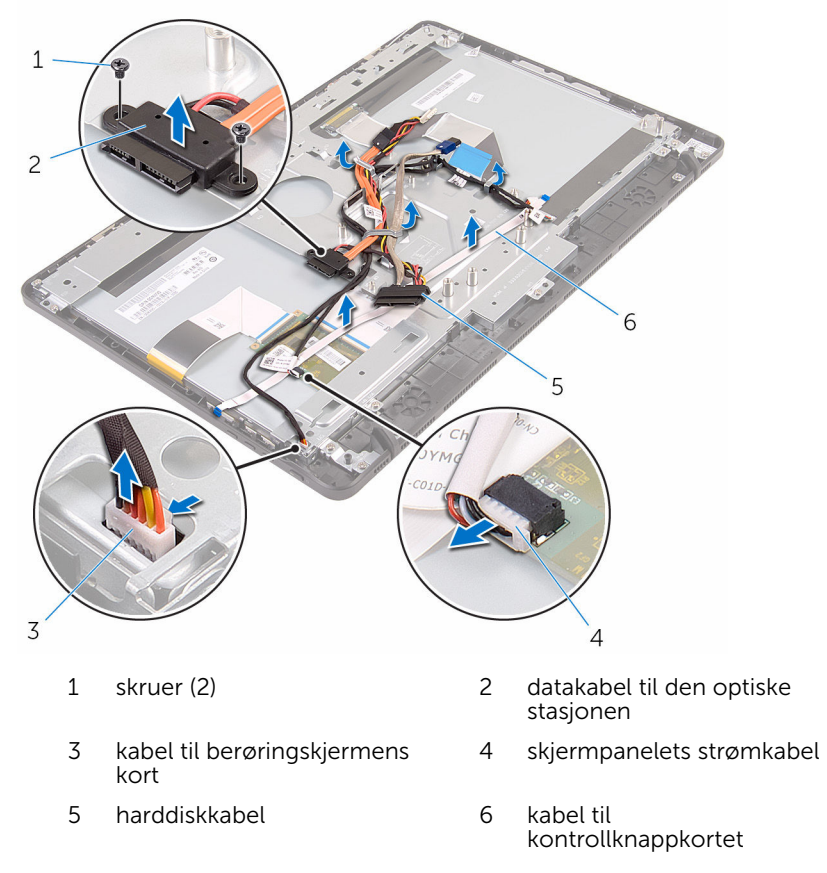

4 Fjern skruene som fester skjermbasen til skjermenheten.
Løsne skjermbasen fra tappene på skjermenheten.

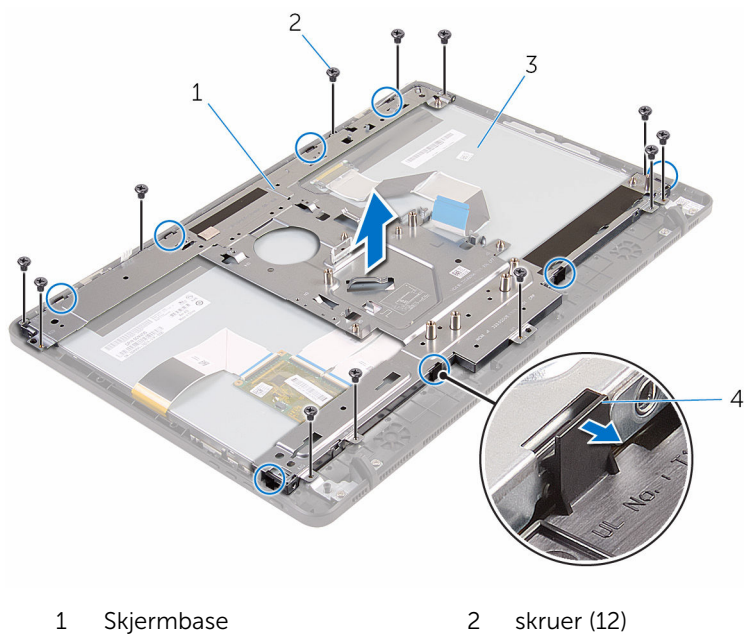

- skjermenhet 4 tapper (8)
- Løft skjermbasen av skjermenheten.
- 7 Fjern [gummiføttene.](#page-76-0)

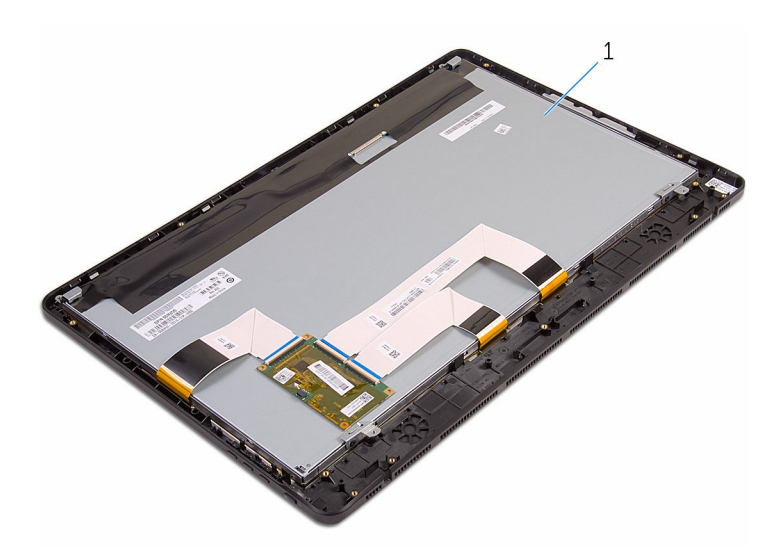

skjermenhet

## <span id="page-74-0"></span>Sette på skjermenheten

ADVARSEL: Før du gjør noe arbeid inne i datamaskinen, må du lese sikkerhetsinformasjonen som fulgte med datamaskinen og følge trinnene i [Før du gjør noe arbeid inne i datamaskinen.](#page-8-0) Etter at du har gjort noe arbeid inne i datamaskinen, skal du følge instruksjonene i [Etter at du har gjort noe arbeid inne i datamaskinen.](#page-11-0) Se mer informasjon om gode arbeidsvaner på hjemmesiden for overholdelse av forskrifter på www.dell.com/regulatory\_compliance.

### Fremgangsmåte

- 1 Sett på [gummiføttene.](#page-78-0)
- 2 Skyv tappene på skjermenheten inn i sporene på skjermbasen.
- 3 Sette på skjermbasen på skjermenheten.
- 4 Sett inn skruene som fester skjermbasen til skjermenheten.
- 5 Legg den optiske stasjonen, styrekortkabelen, skjermbaklyskabelen, harddiskkablene og kontrollknappkortkabelen gjennom kabelføringene på skjermbasen.
- 6 Skru inn skruene som fester den optiske stasjonen til vise-skjermbasen.

### Etter jobben

- 1 Sett inn [skjermkabelen](#page-69-0).
- 2 Sett inn [hovedkortet](#page-66-0).
- 3 Sett inn [trådløskortet.](#page-36-0)
- 4 Sett inn [høyttalerne](#page-62-0).
- 5 Sett inn [minnemodulen](#page-31-0).
- 6 Sett inn [varmeavlederen.](#page-59-0)
- 7 Sett inn [viften](#page-56-0).
- 8 Sett inn [kameraet.](#page-50-0)
- 9 Sett på [hovedkortskjoldet](#page-46-0).
- 10 Sett inn [mikrofonen](#page-43-0).
- 11 Sett inn [kontrollknappkortet.](#page-40-0)
- 12 Følg fremgangsmåten fra trinn 3 til trinn 7 i ["Sette inn harddisken](#page-28-0)".
- 13 Sett på [bakdekselet](#page-24-0).
- 14 Følg fremgangsmåten i trinn 4 i "[Sette inn den optiske stasjonen](#page-21-0)".
- 15 Sett på **stativet**.

## <span id="page-76-0"></span>Ta av gummiføttene

ADVARSEL: Før du gjør noe arbeid inne i datamaskinen, må du lese sikkerhetsinformasjonen som fulgte med datamaskinen og følge trinnene i [Før du gjør noe arbeid inne i datamaskinen.](#page-8-0) Etter at du har gjort noe arbeid inne i datamaskinen, skal du følge instruksjonene i [Etter at du har gjort noe arbeid inne i datamaskinen.](#page-11-0) Se mer informasjon om gode arbeidsvaner på hjemmesiden for overholdelse av forskrifter på www.dell.com/regulatory\_compliance.

### Før jobben

- 1 Ta av [stativet.](#page-15-0)
- 2 Følg fremgangmåten fra trinn 1 til trinn 2 i "[Ta ut den optiske stasjonen](#page-18-0)".
- 3 Ta av [bakdekselet](#page-22-0).
- 4 Følg fremgangmåten fra trinn 1 til trinn 4 i ["Ta ut harddisken](#page-25-0)".
- 5 Ta av [hovedkortskjoldet](#page-44-0).
- 6 Ta ut [viften.](#page-54-0)
- 7 Ta ut [varmeavlederen.](#page-57-0)
- 8 Ta ut [minnemodulen](#page-29-0).
- 9 Ta av [høyttalerne.](#page-60-0)
- 10 Ta ut [trådløskortet](#page-34-0).
- 11 Ta ut [hovedkortet.](#page-63-0)
- 12 Følg fremgangsmåten fra trinn 1 til trinn 6 i ["Ta av skjermenheten"](#page-70-0).

### Fremgangsmåte

1 Fjern skruene som fester gummiføttene til skjermrammen.

Løft gummiføttene ut av skjermrammen.

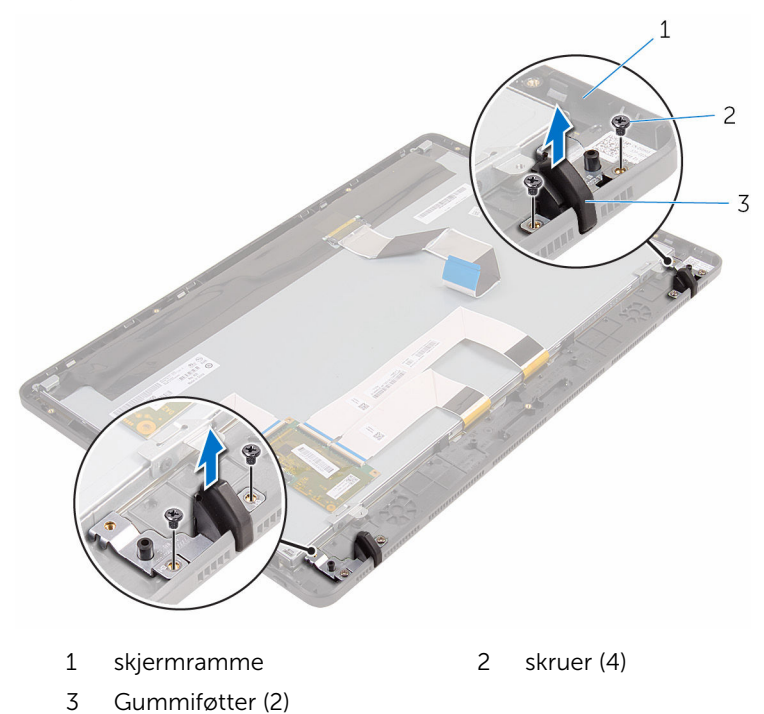

# <span id="page-78-0"></span>Sette på gummiføttene

ADVARSEL: Før du gjør noe arbeid inne i datamaskinen, må du lese sikkerhetsinformasjonen som fulgte med datamaskinen og følge trinnene i [Før du gjør noe arbeid inne i datamaskinen.](#page-8-0) Etter at du har gjort noe arbeid inne i datamaskinen, skal du følge instruksjonene i [Etter at du har gjort noe arbeid inne i datamaskinen.](#page-11-0) Se mer informasjon om gode arbeidsvaner på hjemmesiden for overholdelse av forskrifter på www.dell.com/regulatory\_compliance.

### Fremgangsmåte

- 1 Juster skruehullene på gummiføttene etter skruehullene på skjermrammen.
- 2 Skru inn skruene som fester gummføttene til skjermrammen.

## Etter jobben

- 1 Følg fremgangsmåten fra trinn 2 til trinn 6 i ["Sette inn skjermenheten"](#page-74-0).
- 2 Sett inn [hovedkortet](#page-66-0).
- 3 Sett inn [trådløskortet.](#page-36-0)
- 4 Sett inn [høyttalerne](#page-62-0).
- 5 Sett inn [minnemodulen](#page-31-0).
- **6** Sett inn [varmeavlederen.](#page-59-0)
- 7 Sett inn [viften](#page-56-0).
- 8 Sett på [hovedkortskjoldet](#page-46-0).
- 9 Følg fremgangsmåten fra trinn 3 til trinn 7 i ["Sette inn harddisken](#page-28-0)".
- 10 Sett på [bakdekselet](#page-24-0).
- 11 Følg fremgangsmåten i trinn 4 i "[Sette inn den optiske stasjonen](#page-21-0)".
- 12 Sett på [stativet.](#page-17-0)

# BIOS-oppsettprogram

## **Oversikt**

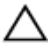

FORSIKTIG: Du bør ikke endre innstillingene for BIOSoppsettprogrammet med mindre du er en virkelig erfaren databruker. Enkelte endringer kan gjøre at datamaskinen ikke fungerer slik den skal.

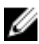

MERK: Før du endrer BIOS-oppsettprogrammet, anbefales du å skrive ned informasjonen på skjermbildet for BIOS-oppsettprogrammet for fremtidig referanse.

Bruk BIOS-oppsettprogrammet til å:

- Få informasjon om maskinvaren som er installert på datamaskinen, for eksempel størrelse på RAM, harddisk og så videre.
- Andre systemkonfigurasjonsinformasjon-
- Fastsette eller endre et alternativ som kan velges av brukeren, som brukerpassord, type harddisk som er installert, aktivere eller deaktivere basisenheter og så videre.

### Gå inn i BIOS-oppsettprogrammet

- 1 Slå på (eller omstart) datamaskinen.
- 2 Mens DELL-logoen vises under POST venter du til F2-ledeteksten vises. Trykk deretter umiddelbart på F2.

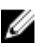

MERK: F2-ledeteksten indikerer at tastaturet har initialisert. Denne ledeteksten kan vises svært raskt, derfor må du se etter den. Trykk deretter på F2. Hvis du trykker på F2 før F2-ledeteksten, blir dette tastetrykket borte. Hvis du venter for lenge og operativsystemlogoen vises, skal du fortsette å vente til du ser operativsystemets skrivebord. Slå deretter av datamaskinen, og prøv på nytt.

### Slette glemte passord

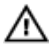

A ADVARSEL: Før du gjør noe arbeid inne i datamaskinen, må du lese sikkerhetsinformasjonen som fulgte med datamaskinen og følge trinnene i [Før du gjør noe arbeid inne i datamaskinen.](#page-8-0) Etter at du har gjort noe arbeid inne i datamaskinen, skal du følge instruksjonene i [Etter at du har gjort noe arbeid inne i datamaskinen.](#page-11-0) Se mer informasjon om gode arbeidsvaner på hjemmesiden for overholdelse av forskrifter på www.dell.com/regulatory\_compliance.

#### Før jobben

- 1 Ta av [stativet](#page-15-0).
- 2 Følg fremgangmåten fra trinn 1 til trinn 2 i "[Ta ut den optiske stasjonen](#page-18-0)".
- 3 Ta av [bakdekselet](#page-22-0).
- 4 Ta av [hovedkortskjoldet](#page-44-0).

#### Fremgangsmåte

1 Finn krysskoblingen for passord (PSWD) på hovedkortet.

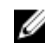

MERK: Se ["Hovedkortkomponenter"](#page-13-0) for å finner mer informasjon om plasseringen av CMOS og bryter for tilbakestilling av passord.

- 2 Fjern krysskoblingspluggen fra standard krysskoblingspinnene, og koble den til passord-krysskoblingspinnene.
- 3 Vent i 5 sekunder, og sett deretter krysskoblingspluggen inn i den opprinnelige plasseringen.

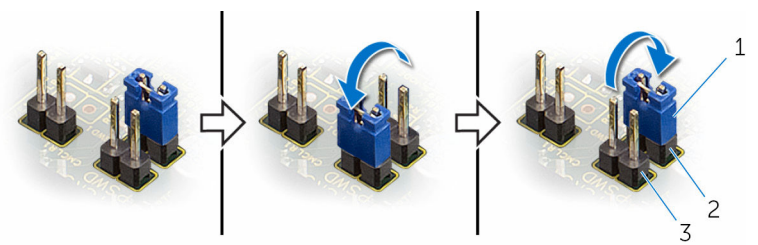

- 1 krysskoblingsplugg 2 standard
	- krysskoblingspinner
- 3 Passordkrysskoblingspinner

#### Etter jobben

- 1 Sett på [hovedkortskjoldet](#page-46-0).
- 2 Sett på [bakdekselet](#page-24-0).
- **3** Følg fremgangsmåten i trinn 4 i "[Sette inn den optiske stasjonen](#page-21-0)".
- 4 Sett på [stativet.](#page-17-0)

#### Slette CMOS-innstillinger

ADVARSEL: Før du gjør noe arbeid inne i datamaskinen, må du lese sikkerhetsinformasjonen som fulgte med datamaskinen og følge trinnene i [Før du gjør noe arbeid inne i datamaskinen.](#page-8-0) Etter at du har gjort noe arbeid inne i datamaskinen, skal du følge instruksjonene i [Etter at du har gjort noe arbeid inne i datamaskinen.](#page-11-0) Se mer informasjon om gode arbeidsvaner på hjemmesiden for overholdelse av forskrifter på www.dell.com/regulatory\_compliance.

#### Før jobben

- 1 Ta av [stativet](#page-15-0).
- 2 Følg fremgangmåten fra trinn 1 til trinn 2 i "[Ta ut den optiske stasjonen](#page-18-0)".
- 3 Ta av [bakdekselet](#page-22-0).
- 4 Ta av [hovedkortskjoldet](#page-44-0).

#### Fremgangsmåte

1 Finn krysskoblingen for CMOS (CMCL R2) på hovedkortet.

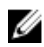

MERK: Se ["Hovedkortkomponenter"](#page-13-0) for å finner mer informasion om plasseringen av CMOS og bryter for tilbakestilling av passord.

2 Fjern krysskoblingspluggen fra standard krysskoblingspinnene, og koble den til CMOS-krysskoblingspinnene.

3 Vent i 5 sekunder, og sett deretter krysskoblingspluggen i den opprinnelige plasseringen.

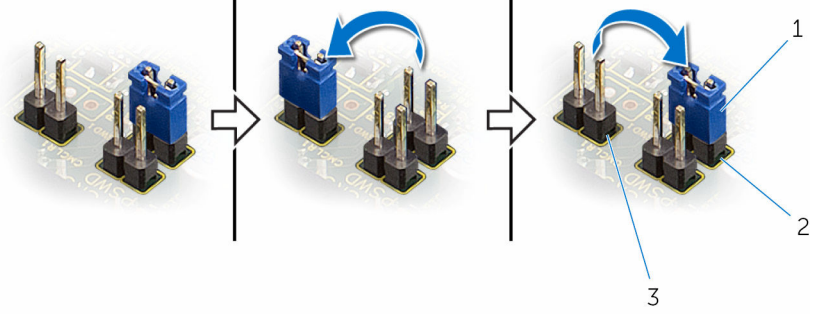

1 krysskoblingsplugg 2 standard

krysskoblingspinner

3 CMOS-krysskoblingspinner

#### Etter jobben

- 1 Sett på [hovedkortskjoldet](#page-46-0).
- 2 Sett på [bakdekselet](#page-24-0).
- 3 Følg fremgangsmåten i trinn 4 i "[Sette inn den optiske stasjonen](#page-21-0)".
- 4 Sett på [stativet.](#page-17-0)

# Flash-oppdatere BIOS

Det kan være nødvendig å flash-oppdatere BIOS når en oppdatering er tilgjengelig, eller når hovedkortet er blitt skiftet ut. Slik oppdaterer (Flasher) du BIOS:

- 1 Slå på datamaskinen.
- 2 Gå til www.dell.com/support.
- 3 Klikk på Product Support (Produktstøtte), oppgi servicekoden til datamaskinen, og klikk på Submit (Send).

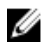

MERK: Hvis du ikke har datamaskinens servicekode, kan du bruke funksjonen automatisk påvisning eller manuelt søk etter datamaskinmodellen.

- 4 Klikk på Drivers & Downloads (Drivere og nedlastinger).
- 5 Velg operativsystemet som er installert på din datamaskin.
- 6 Bla nedover på siden, og utvid BIOS.
- **7** Klikk **Download File** (last ned fil) for å laste ned den siste versjonen av BIOS til din maskin.
- 8 Lagre filen og så snart nedlastingen er fullført må du navigere deg fram til mappen som du lagret oppdateringsfilen til BIOS i.
- 9 Dobbeltklikk på ikonet til oppdateringsfilen for BIOSen, og følg veiledningen på skjermen.